## **Unit One Subject: One**

## **1- What is a computer?**

A computer is an electronic device that has the ability to store, retrieve, and process data and perform mathematical and logical operations, and display the results of these operations using programs and applications.

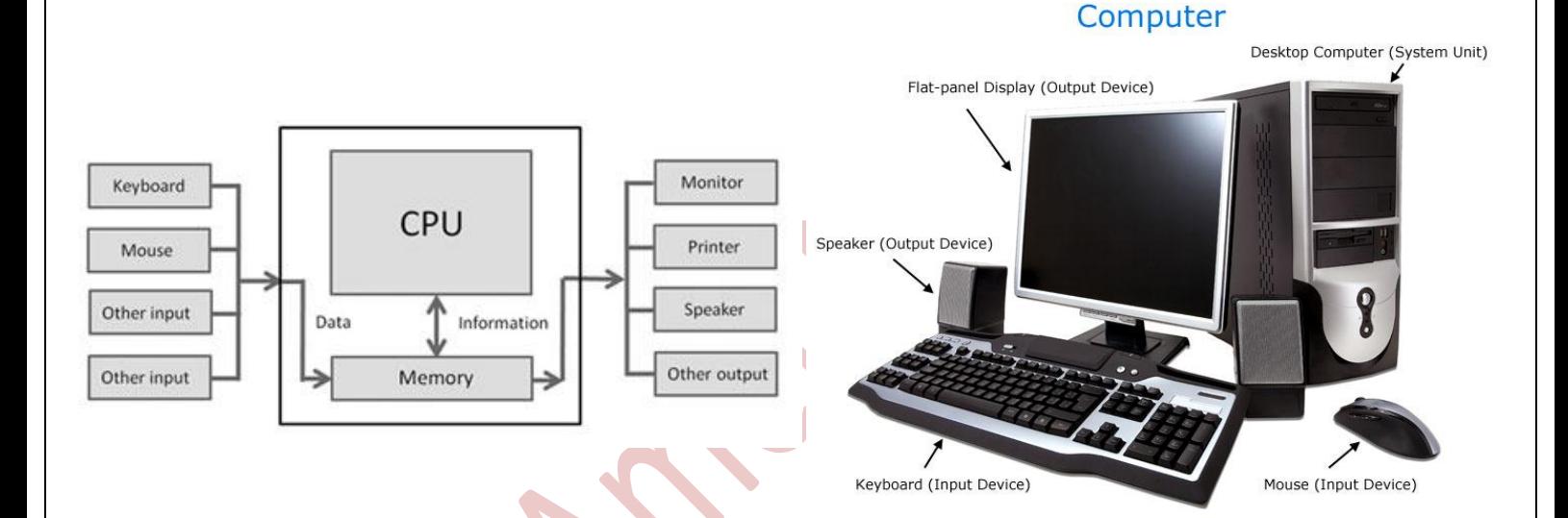

**2-Computer Classification: By Size and Power**

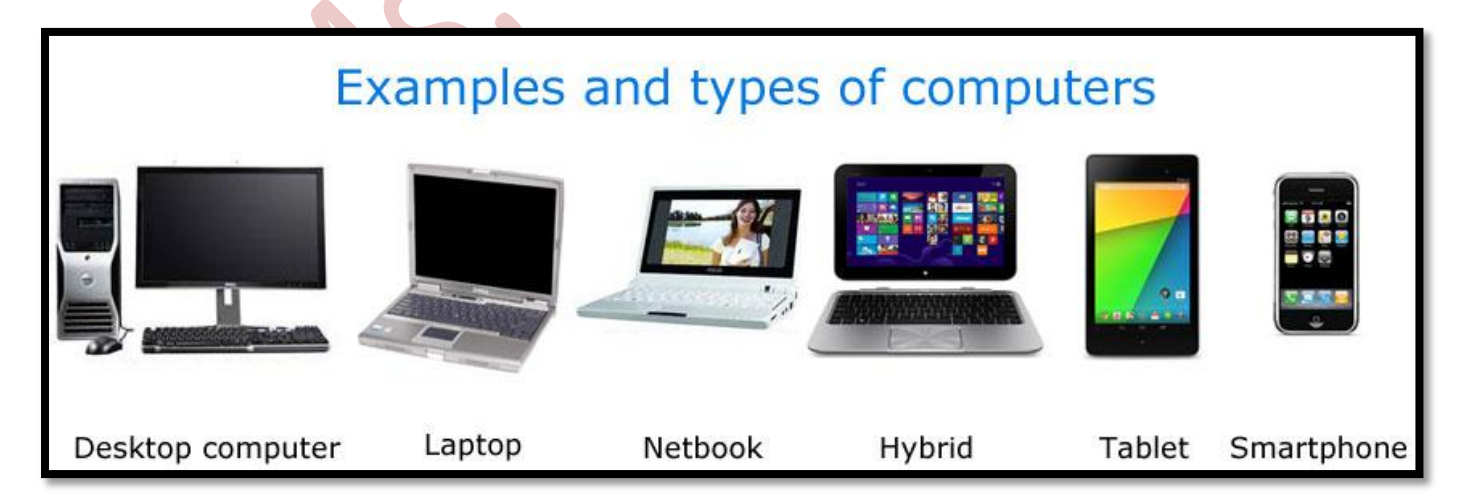

## **3- Elements of a Computer System:**

A computer system is a set of 4 elements.

- (i) Hardware
- (ii) Software
- (iii) Humanware
- (iv) Data & Information

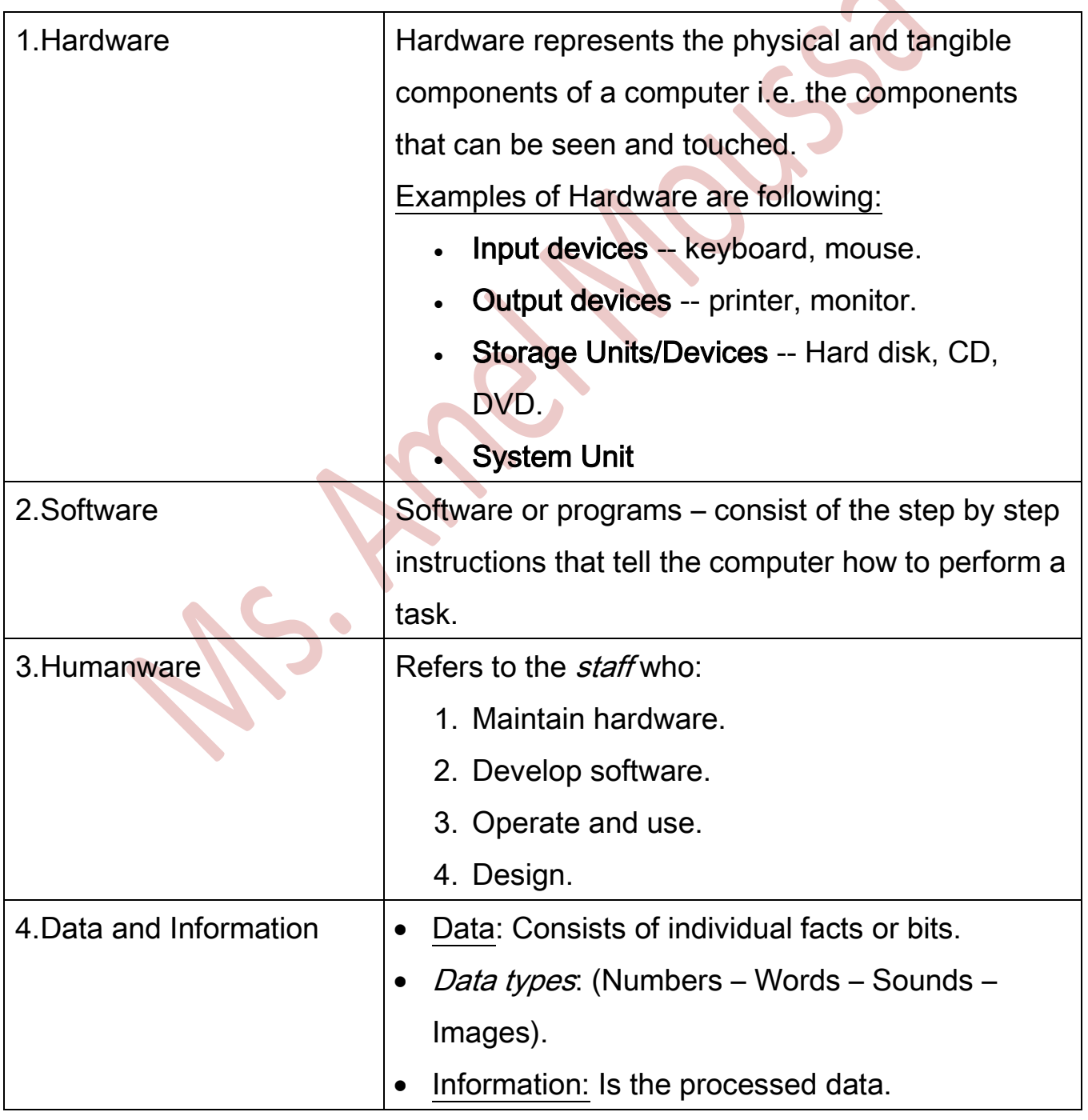

**All Contracts** 

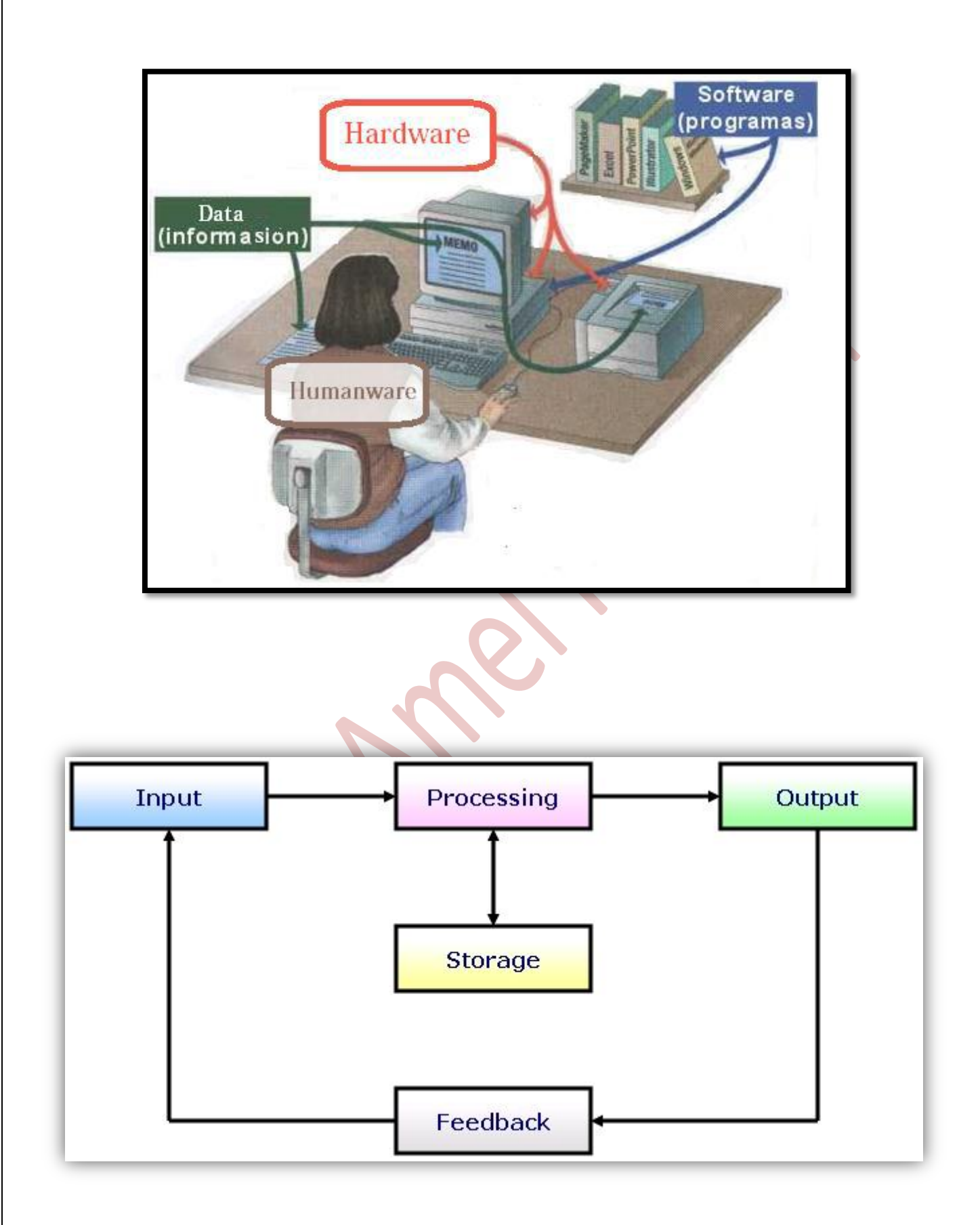

## **(i) Hardware**

## **1- System Unit**

What does System Unit mean?

A system unit is the part of a computer that houses the primary devices that perform operations and produce results for complex

calculations. It includes:

- Main Memory
- Central Processing Unit (CPU)
- Motherboard

**2- Memory**

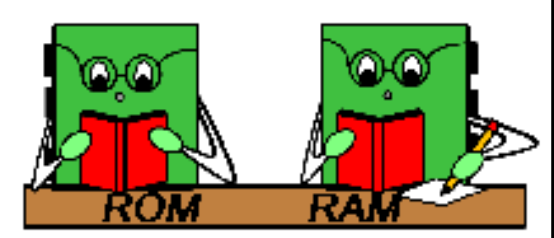

ROM only reads RAM reads and writes

- RAM: RAM stands for Random Access Memory. This memory holds the information you are working with while the computer is turned on. Once you turn the computer off all the information that was in RAM will be gone.
- ROM: ROM stands for Read Only Memory. This memory holds information that you can only read, but not erase. Information in ROM is built in and is always there even when the computer is turned off.

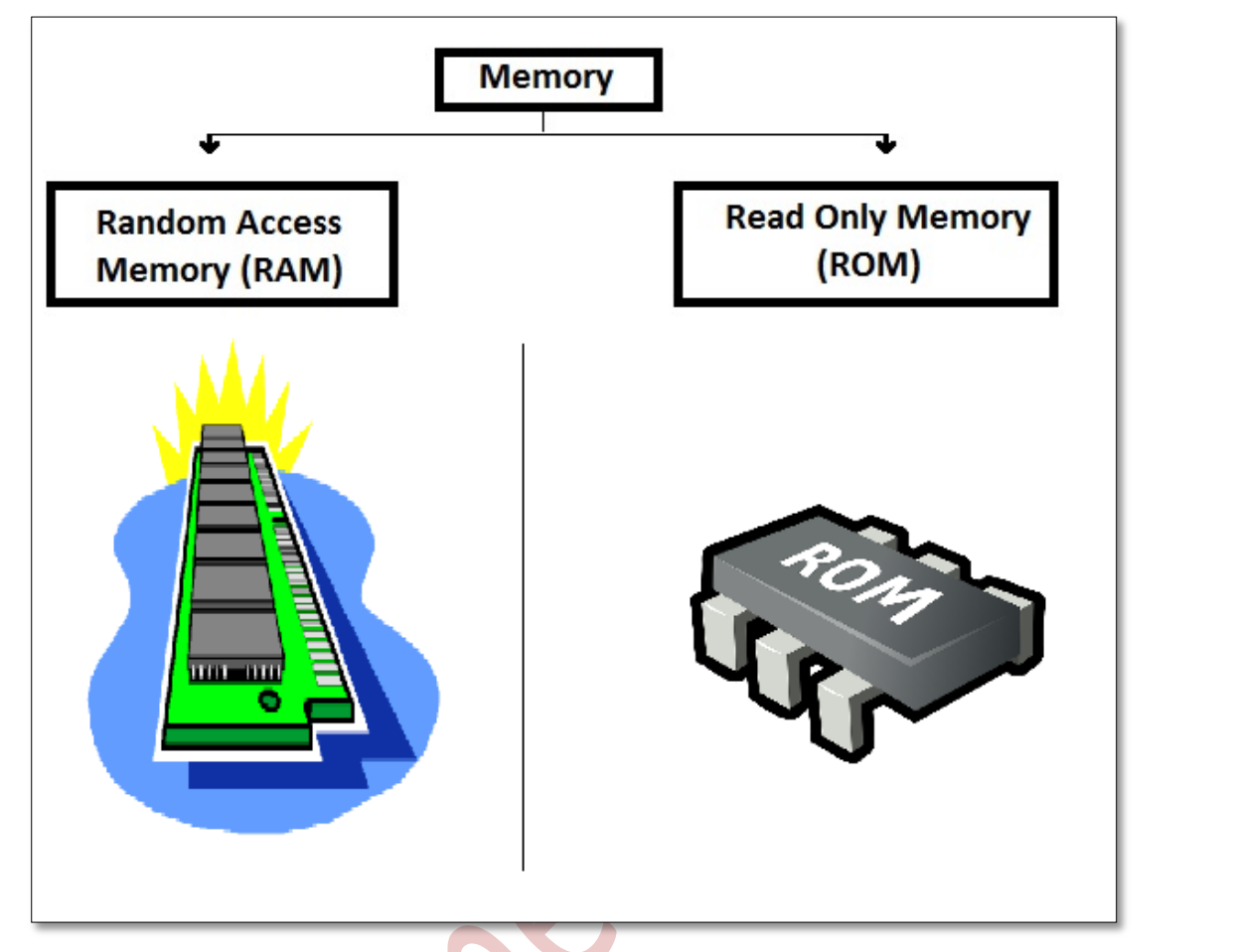

## **3- Central Processing Unit (Processor)**

-It is the brain of computer.

-Processor contains:

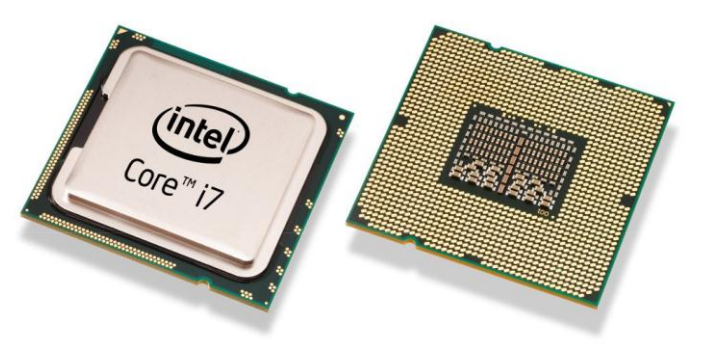

## **(A) Arithmetic and Logic Unit (ALU):**

Responsible for processing data and convert it to information. All

data are stored as numbers. It's responsible for performing the

arithmetic and logic process to convert it into information.

#### **(B) Control Unit**

Note: Processor, RAM and ROM are located in motherboard.

## **Units of Measurement** (Storage Units) Processor Speed

## 1- **Measurement units of storage units**

#### Bit

It is the smallest unit of capacity

Bit could be 0 or 1

0 if there is no electric path

1 if there is passing electric path

## Byte

-8 bits make 1 Byte

- Every letter, number or symbol needs a byte to be saved on

the computer's memory.

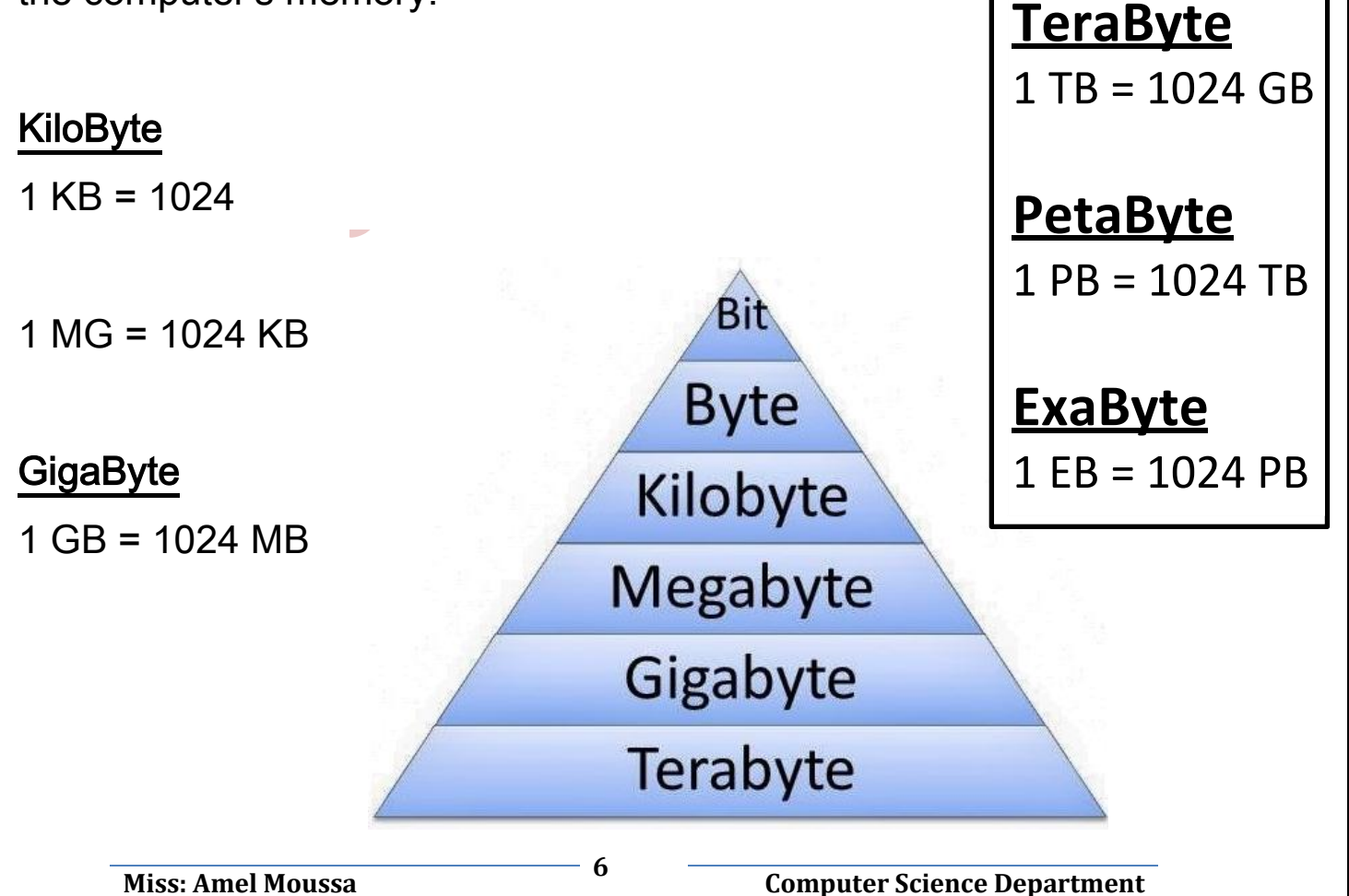

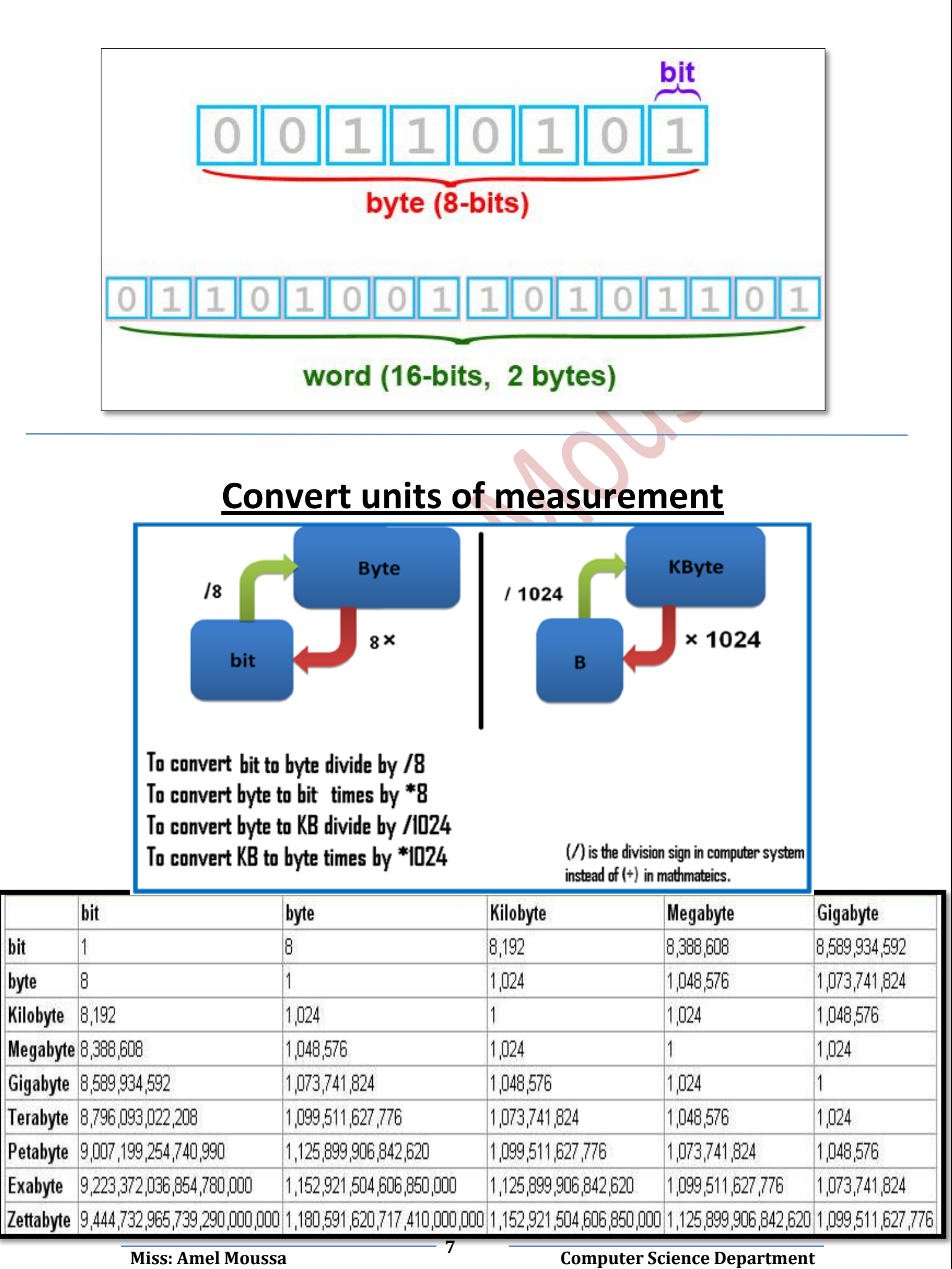

## **2- Measurement unit of processor speed:**

Measurement of the processor speed which is rated in hertz (Hz)

Example: Core I7 (3.2) GHz is faster than Core I7 (2.66) GHz

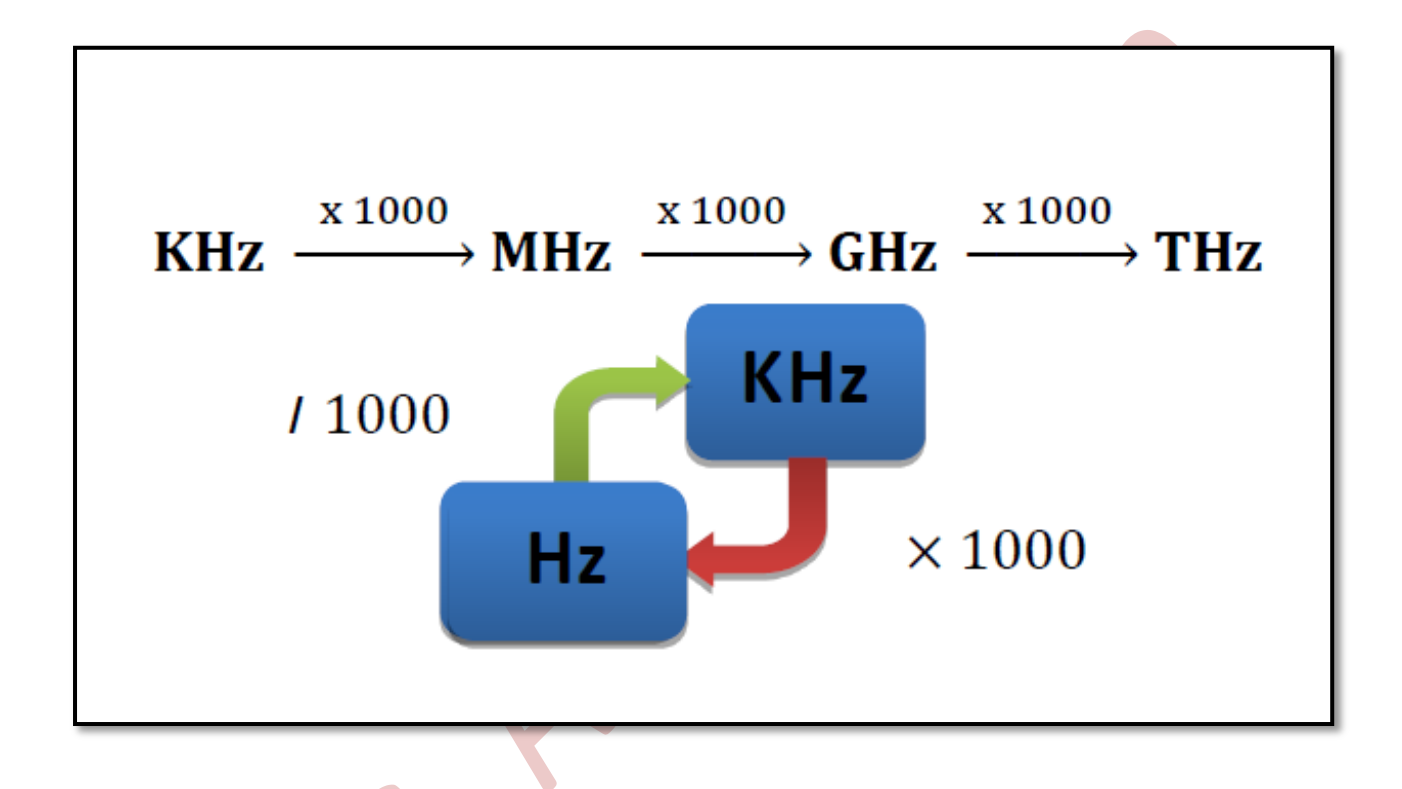

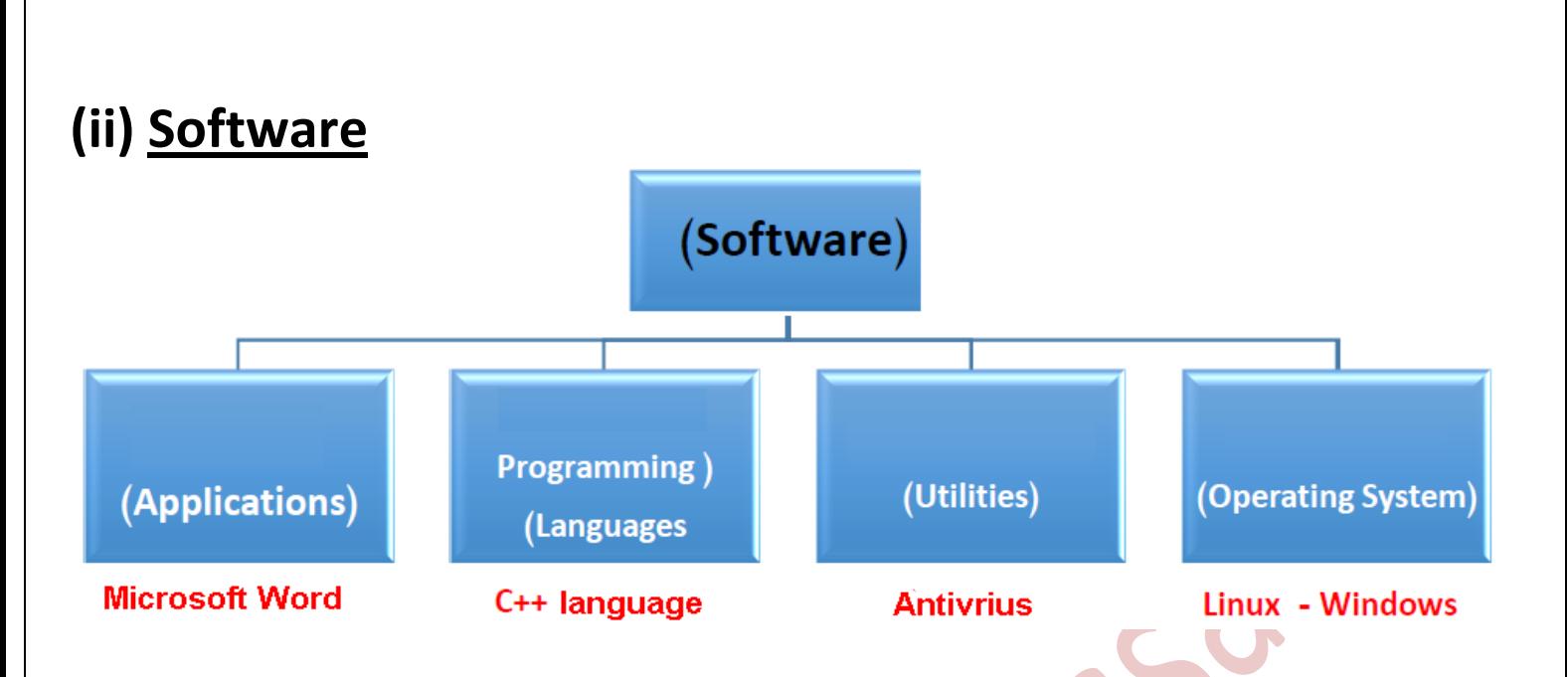

#### **1- Open source software:**

Open source software (OSS) is distributed under a licensing agreement which allows computer code to be shared, viewed and modified by other users and organizations. Open source software is available for the general public to use and modify from its original design free of charge

Example: GIMP, Open Shot (Video Editor), Libre Office, Linux (Fedora – Ubuntu)

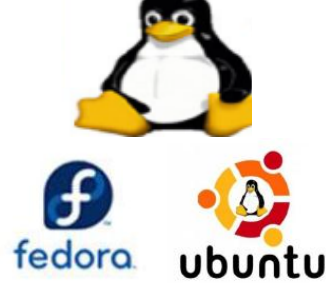

## 2- **Closed source software**

Closed source software can be defined software distributed under a

licensing agreement to authorized users with private modification

Example: Microsoft Office, Photoshop, Windows, Mac OS (Apple Co.)

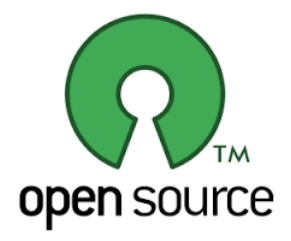

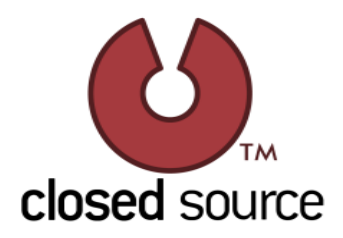

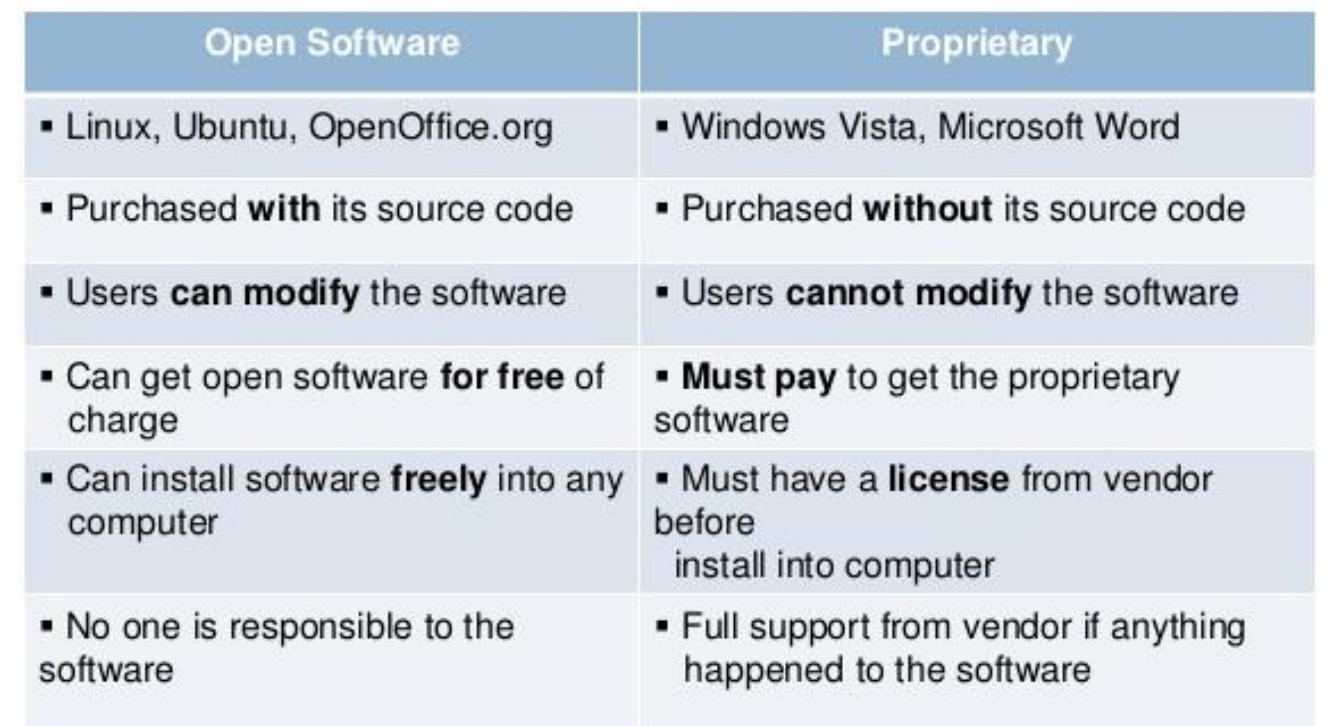

Not all free software is open source, software categorized by copy rights as:

Types of software license:

#### 1-Freeware:

Is absolutely free software for a user for personal use.

#### 2- Shareware:

 is software that offers users a limited amount of time to use the software before charging for continued usage. This limited amount of time is often known as a "trial period" or "trial run," the length of this time varies depending on the software.

#### 3- All rights reserved (Serial Number)

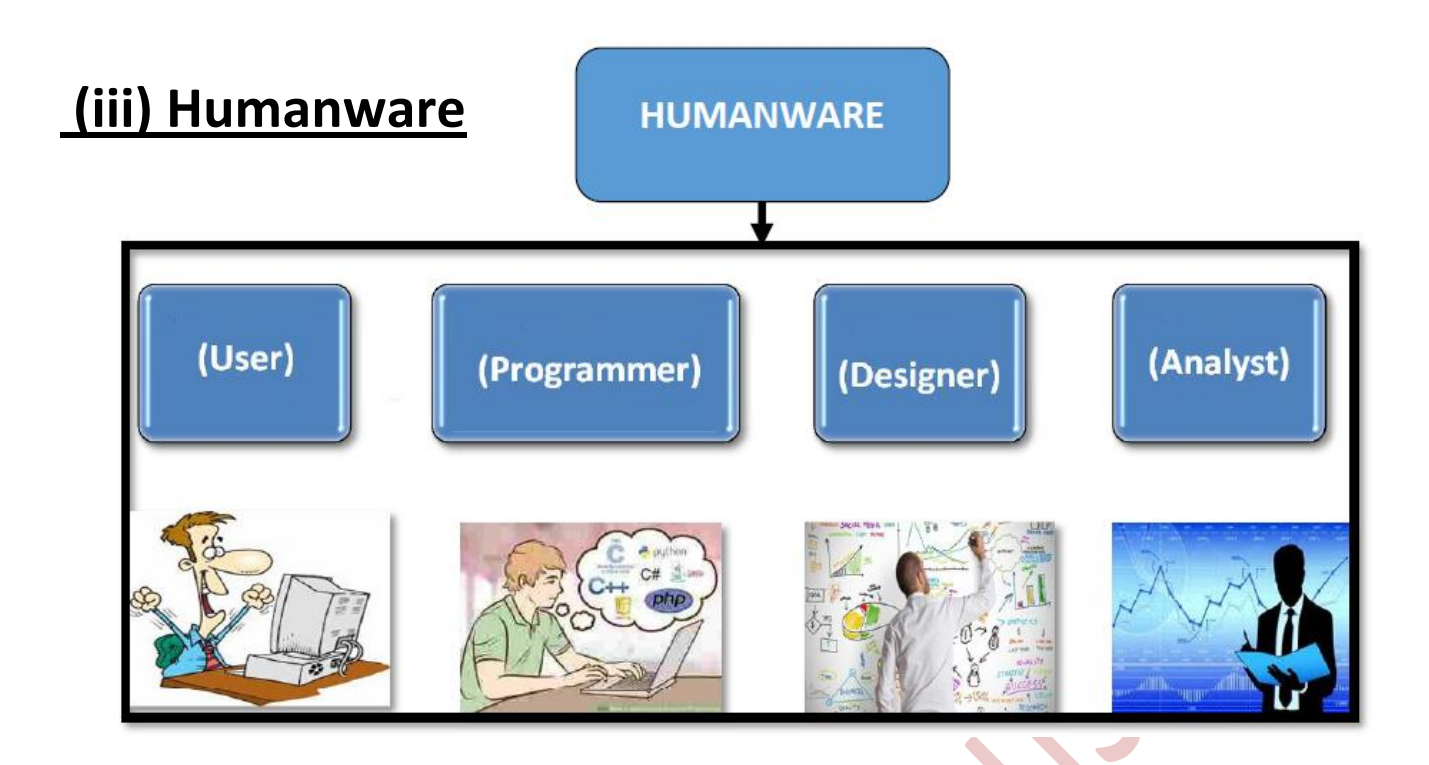

1- Users: a person who uses computers for work or entertainment or communication or business.

2- Designer: Graphic designers & Web designers who develop the overall layout of magazines, newspapers, and advertisements.

3- Programmer: the write programs according to the specifications that determined by computer software engineers and system analysts. Using different programming languages such as Java, C++.

4- Analyst: Using computers and related systems to design new IT solutions, modify, enhance or adapt existing systems and integrate new features or improvements, all with the aim of improving business efficiency and productivity.

# **Unit One Subject: Two Operating Systems**

An operating system or OS is a software program that enables the computer hardware to communicate and operate with the computer software. Without a computer operating system, a computer and software programs would be useless.

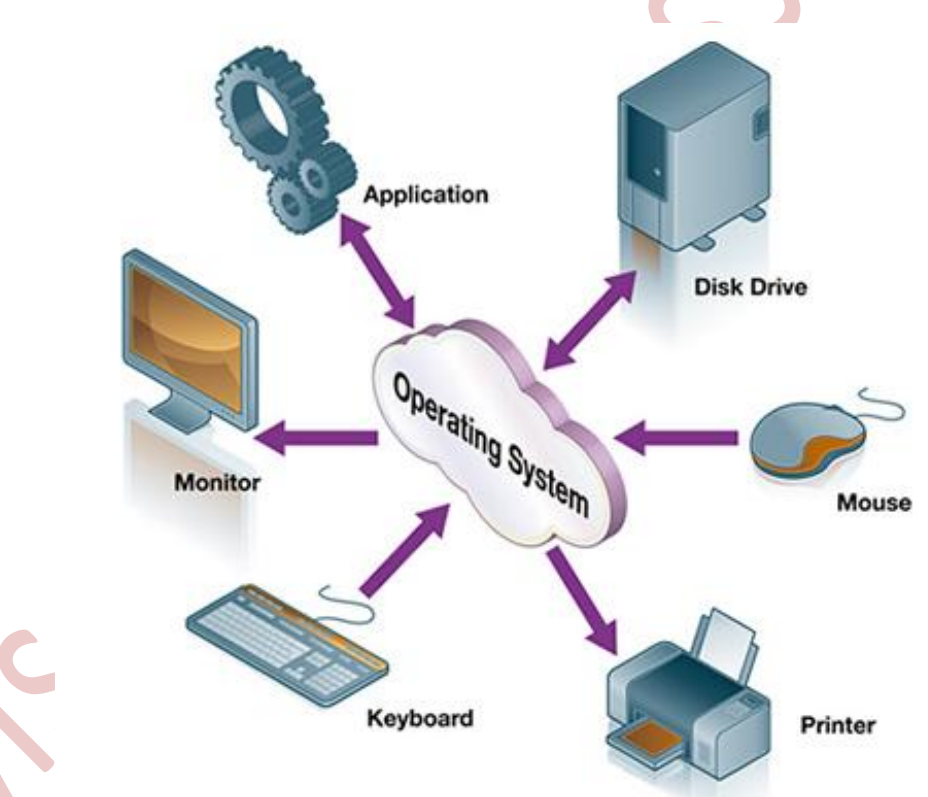

#### Operating System is responsible for:

- 1- Operating hardware
- 2- Software application
- 3- User can give orders to the operating system by

## command prompt or the Interface (GUI).

## (A) Command prompt (cmd.ex) or Terminal:

-Command Prompt interacts with the user through a command-line interface.

-Command Prompt is used to execute entered commands.

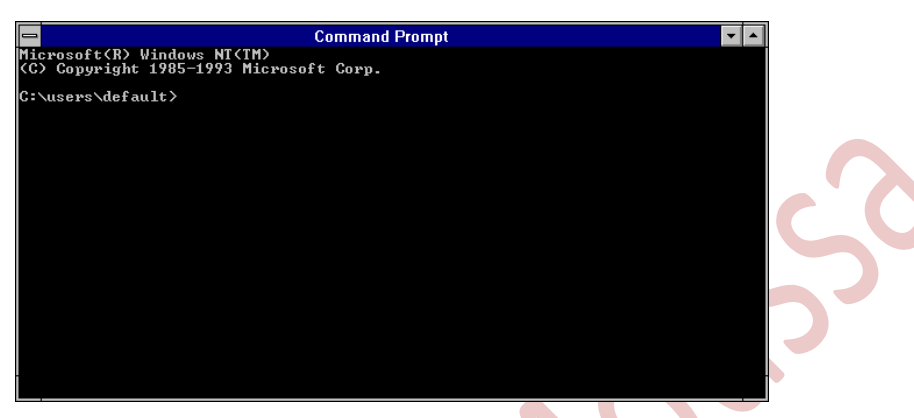

#### (B) Interface (GUI) Graphical User Interface:

is a type of user interface that allows users to interact with electronic devices through graphical icons and visual tools using input unit (mouse), what makes it more interested to use.

Examples:

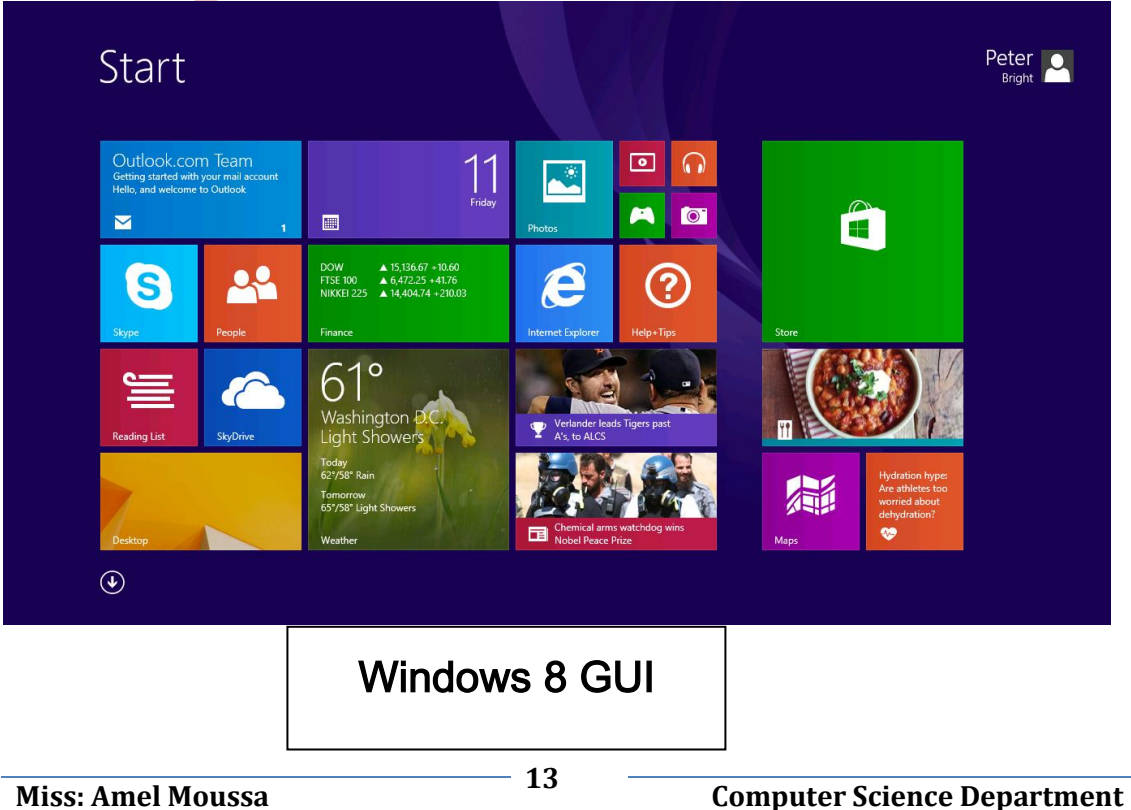

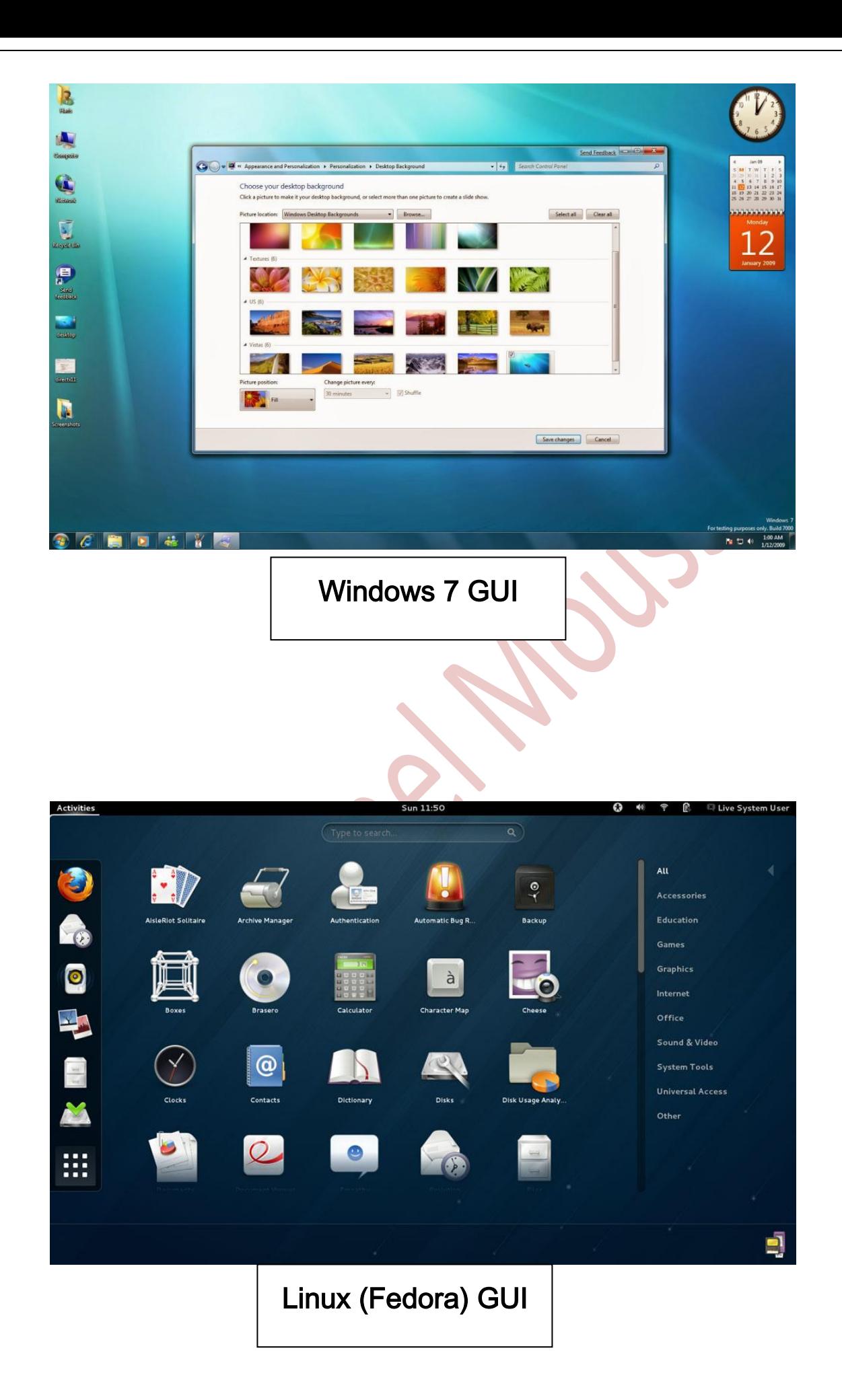

## Functions of Operating System:

1- Controls the backing store and peripherals such as scanners and

printers

- 2-maintains security and access rights of users
- 3-Deals with errors
- 4- Coordination between other software and users

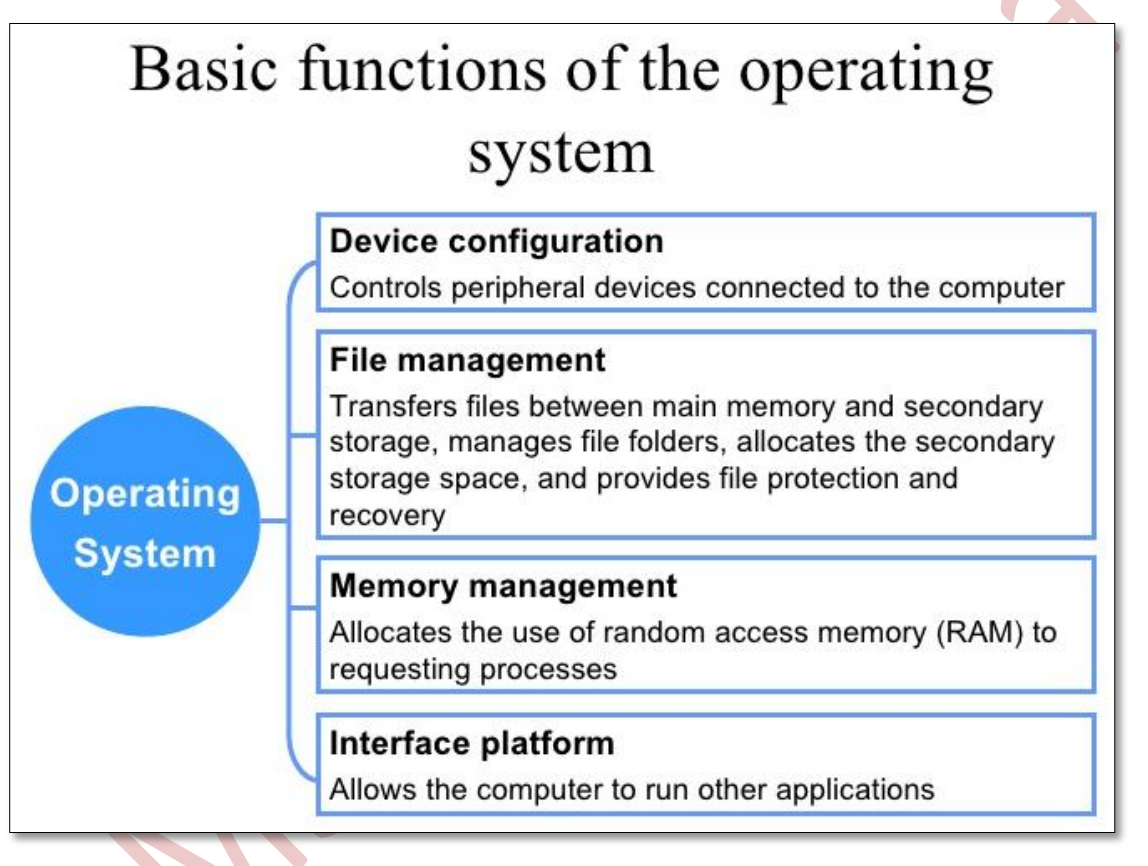

## Mobile Operating System:

operating system that is specifically designed to run on mobile devices such as mobile phones, smartphones, PDAs, tablet.

Examples of mobile device operating systems include Apple iOS, Google Android (Open Source) and Windows.

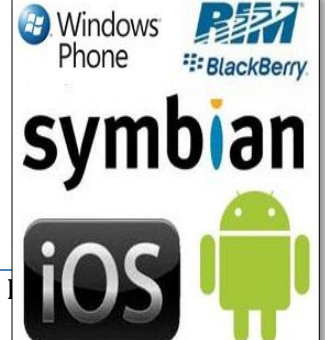

#### **GUI advantages:**

- 1- Allows for easy memorization of tasks (you remember where you are supposed to point-and-click), instead of having to remember commands to type into a terminal that you may or may not remember easily.
- 2- Display programs in organized menus
- 3- Opening more than one program in the same time
- 4- Using many languages

## **Opening screen of an operating system:**

When opening a computer, checkup is applied for main units Such as: RAM, Keyboard, Monitor and Hard Disk. This process made by an option called: Power On Self-Test (POST)

## Power On Self-Test (POST):

The first thing that the BIOS does when it boots the PC is to perform what is called the *Power-On Self-Test*, or *POST* for short. The POST is a built-in diagnostic program that checks your hardware to ensure that everything is present and functioning properly. The POST runs very quickly, and you will normally not even notice that it is happening- unless it finds a problem.

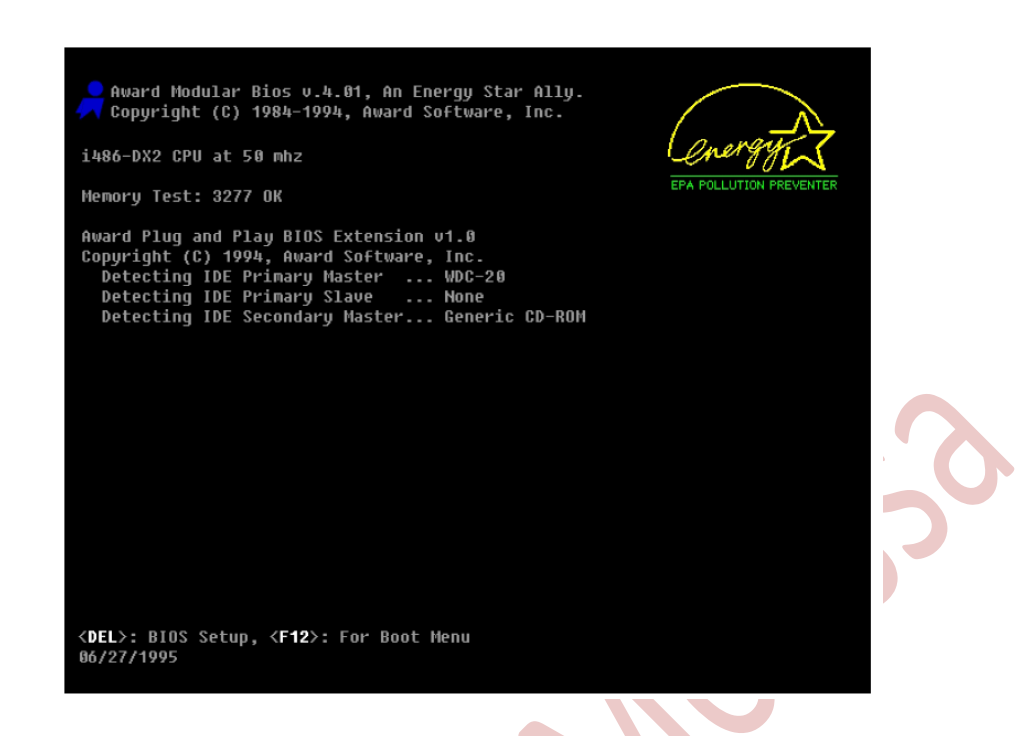

Common components among different types of operating systems

(OSs):

1-Background

2-Icons

3-Bars

-Computer can contains more than 1 operating system; chose the required

one when turning on a computer.

# **Unit One Subject: Three Dealing with Files and Folders**

One of operating system's function is dealing with folders and files. Each operating system use "File System" that helps in control, store, retrieve, organize and manage files.

#### 1-Files:

Collection of related information that is recorded on secondary storage such as optical disks. A file is a sequence of bits, bytes, lines or records whose meaning is defined by the files creator and user.

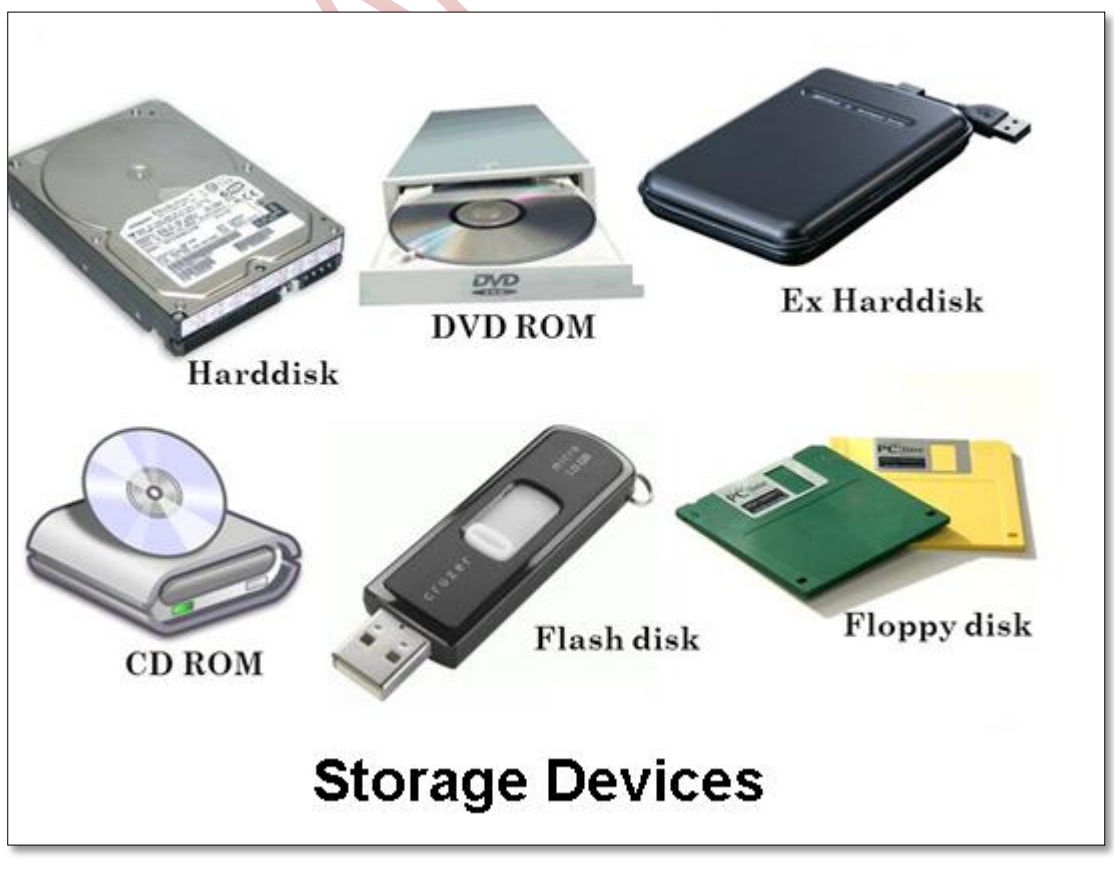

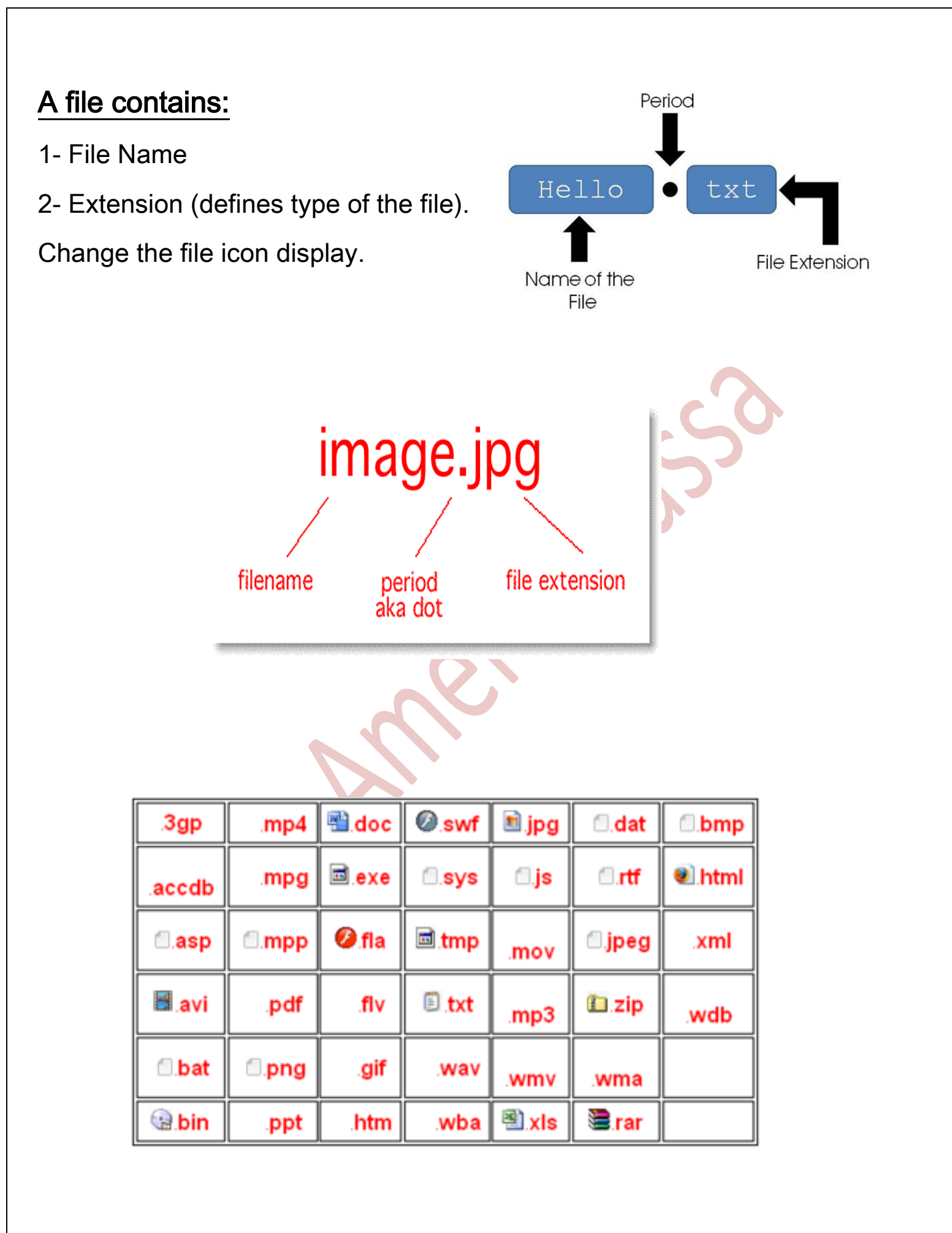

## Creating and saving a file:

- 1- Open any word processing program
- 2- Type a text paragraph

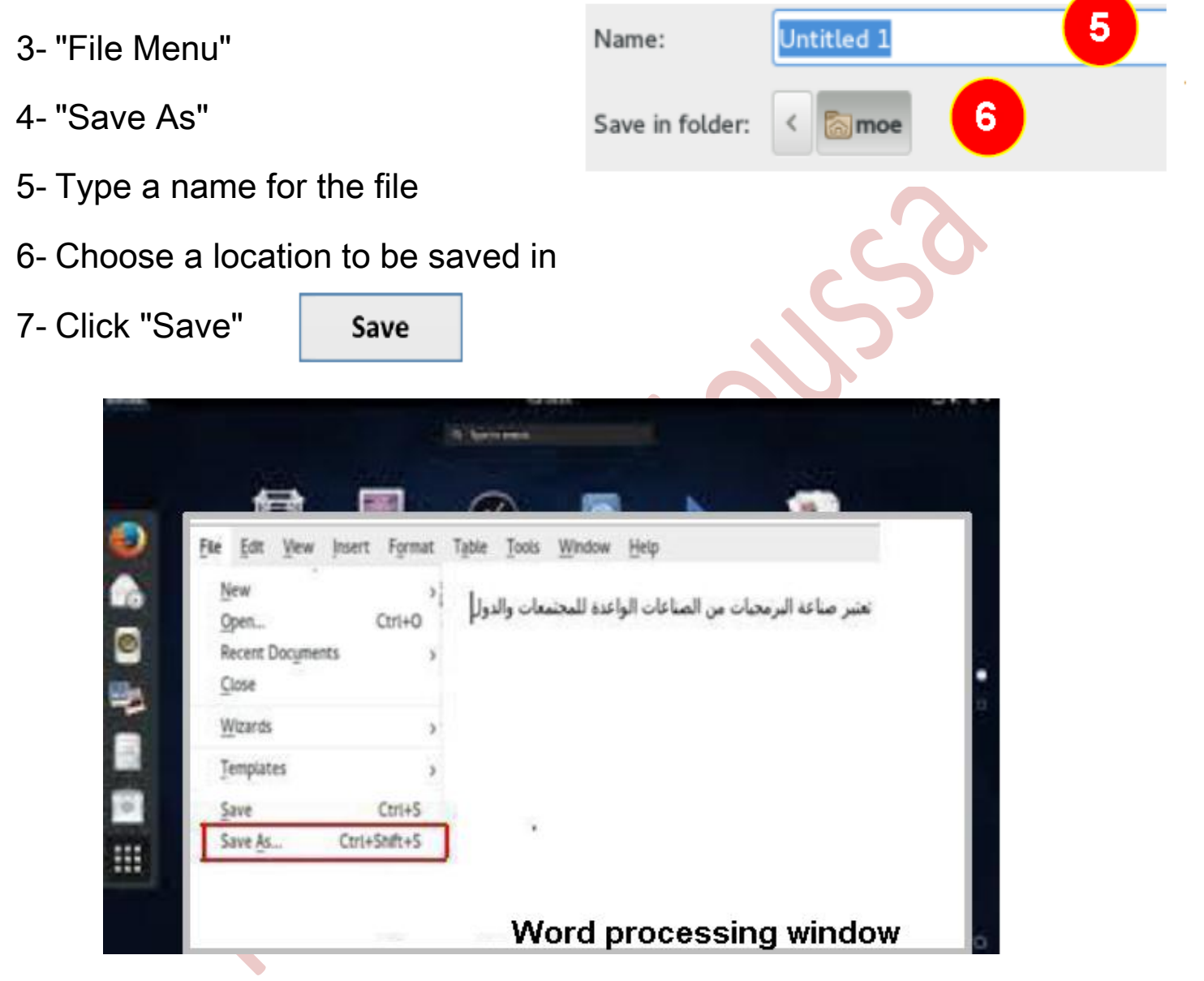

## Searching for a file in the computer:

You can search by name of the file or extension

- -To display search bar press on CTRL+F
- 1- Searching by name:

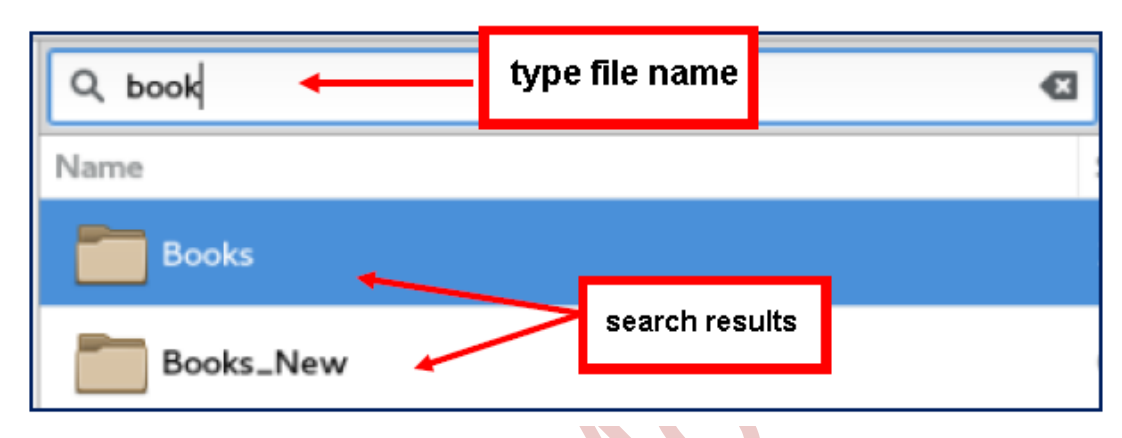

#### 2-Search by extensions:

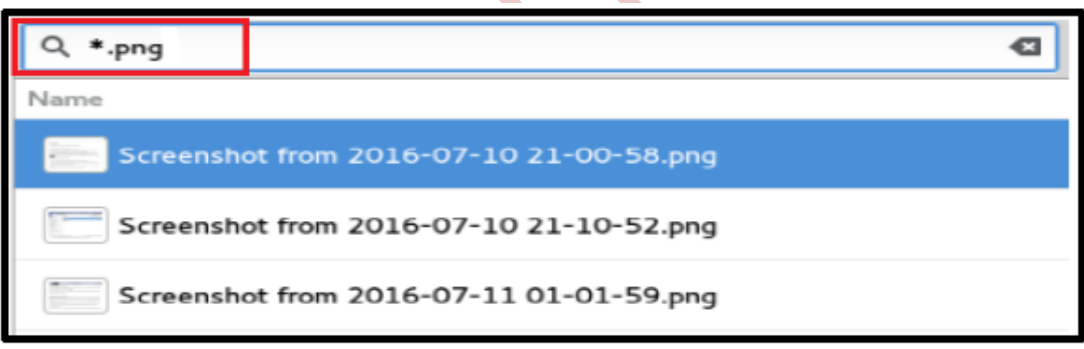

## Dealing with folders in Fedora:

A folder is a virtual location where programs, files, and other folders can

be located to help users store and organize their files.

## Creating folder in Fedora:

- 1- Right Click
- 2- Shortcut menu will appear
- 3- Click "New Folder"
- 4- Type the desired name
- 5- Click "Created"

## Note:

- Folder can contains other folders and files
- You can know the size and number of elements inside it

## Copying and cutting a folder:

## 1- Cut:

The "Cut" function removes the currently selected text and places it on the clipboard. The clipboard on a computer functions as temporary storage for the last item you've cut or copied. After you cut text, you won't see it on your screen, but you can place it anywhere in the document using the "Paste" function.

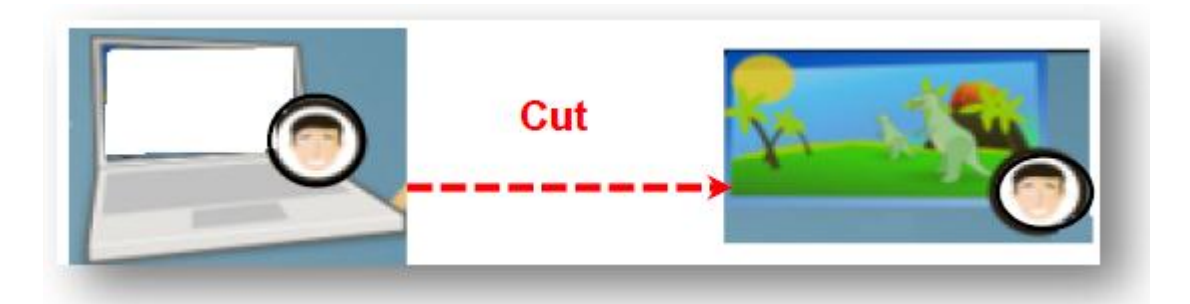

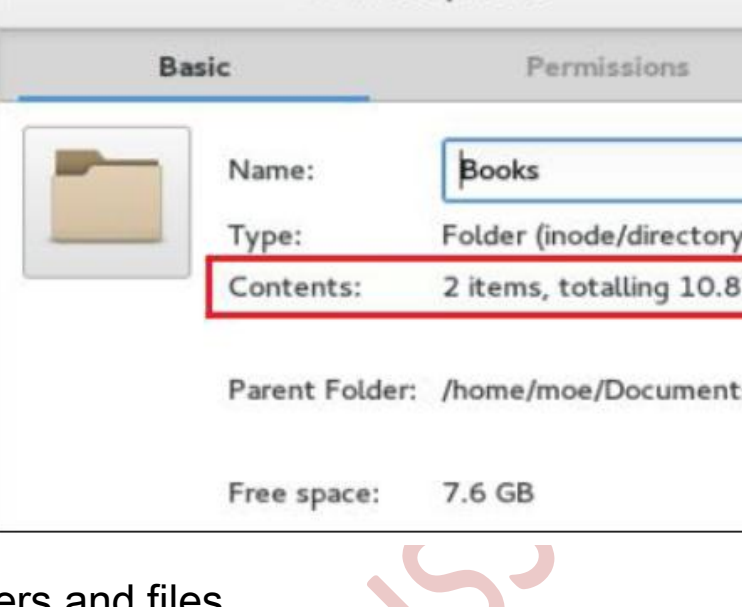

**Books Properties** 

 $\times$ 

kB

## 2- Copy:

The computer copies the selected text into the clipboard. The text also remains in its original location. By pasting copied text, you duplicate it, making it faster to reuse the same word or sentence over and over.

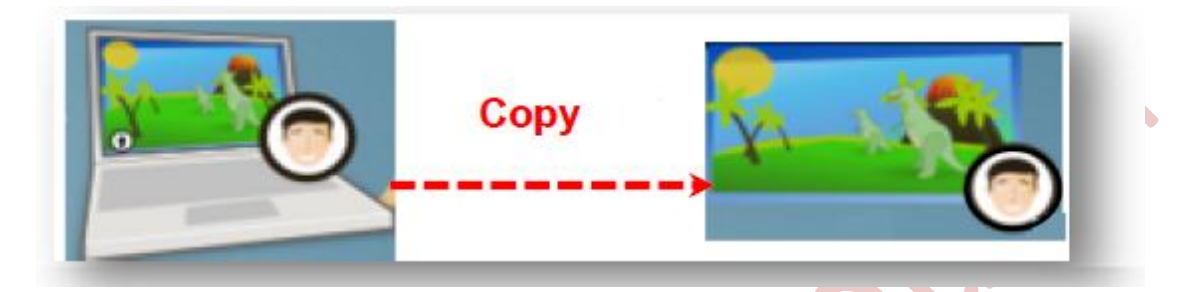

## To copy a folder:

- 1- Right click on the folder that you want to duplicate
- 2- Shortcut menu will appear
- 3- Choose "Copy"
- 4-To paste it, Right click on the desired location.

#### Shortcut menu will appear

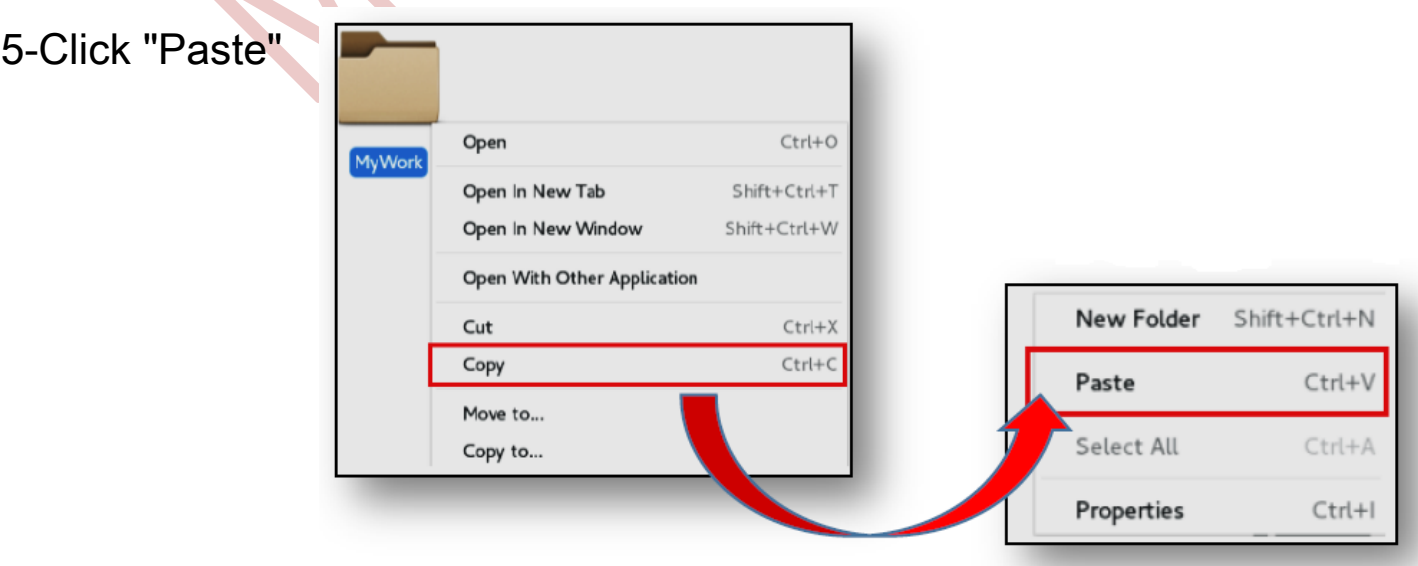

## To rename a folder:

- 1- Right Click on the folder
- 2- Choose "Rename"
- 3- Type the new name
- 4- Click "Rename"

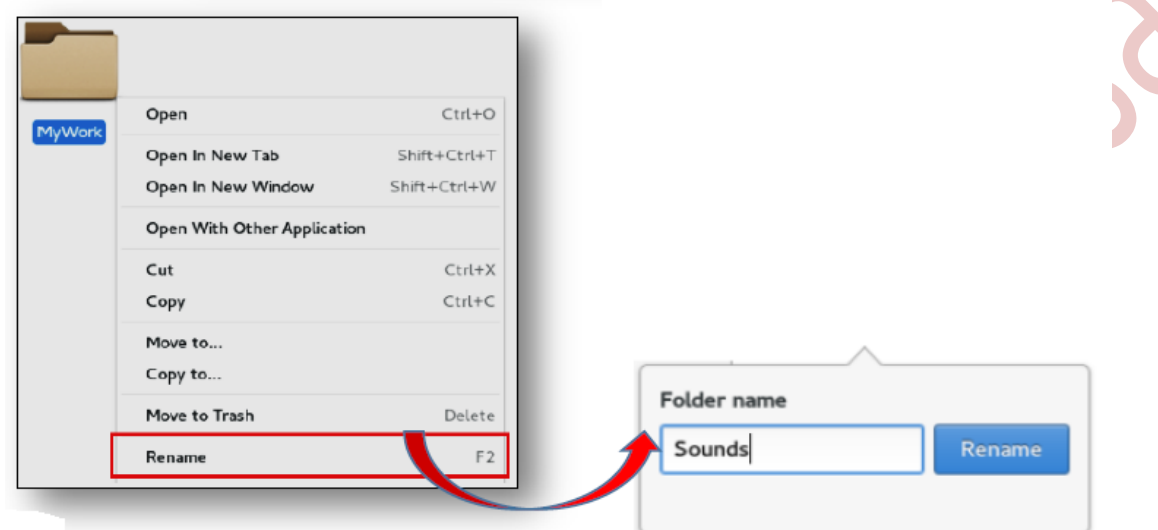

## To delete a folder:

- 1- Right click on the folder
- 2- Click on "Move to Trash"

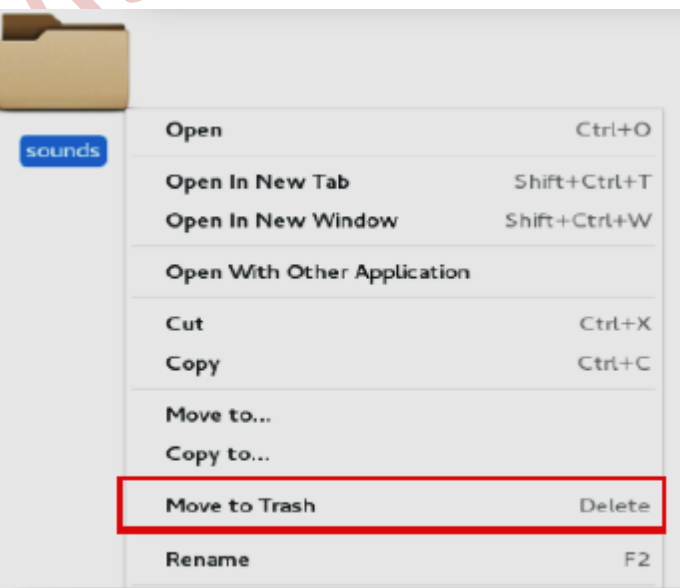

## To restore deleted files and folders:

- 1- Go to "Trash"
- 2- Right click on the folder or file
- 3- Click on "Remove from Trash" if you want delete this folder permanently
- 4- Click "Restore from Trash" to restore the folder

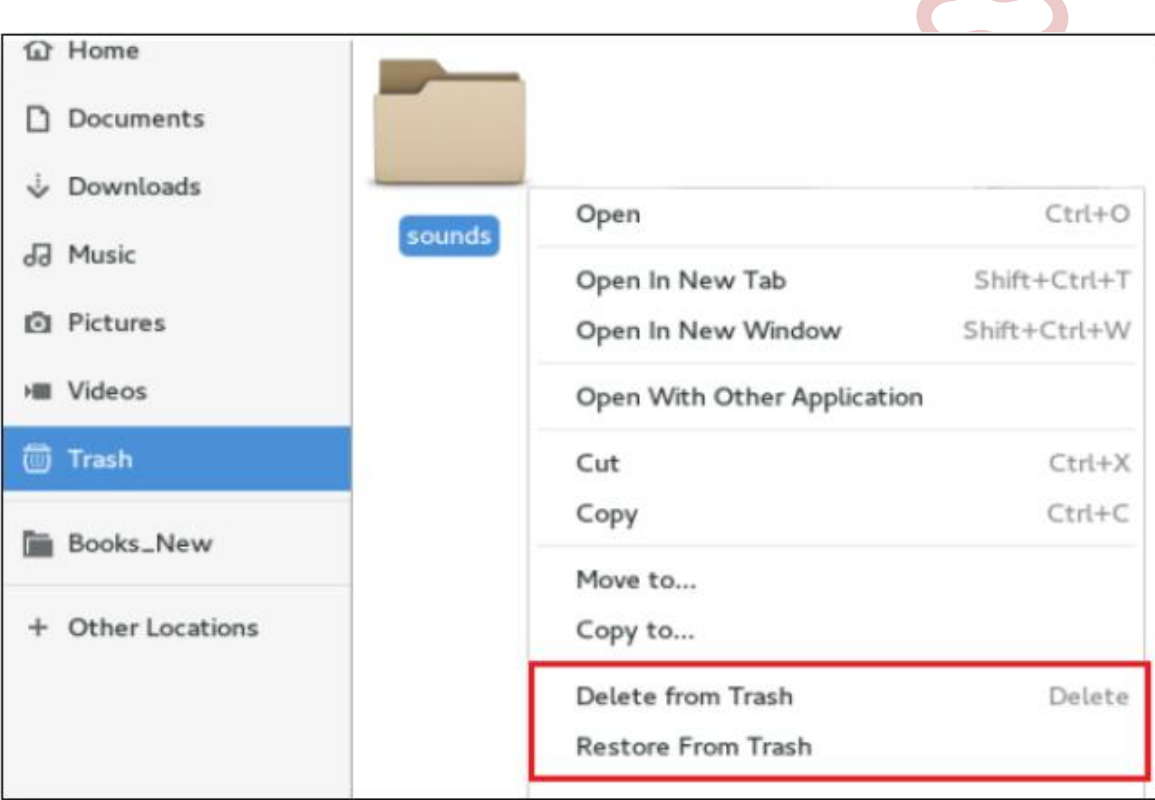

# **Unit One Subject Four Networks**

A network is a collection of computers connected to one another allowing for data to be shared and used. A great example of a network is

the Internet, connecting millions of people all over the world together.

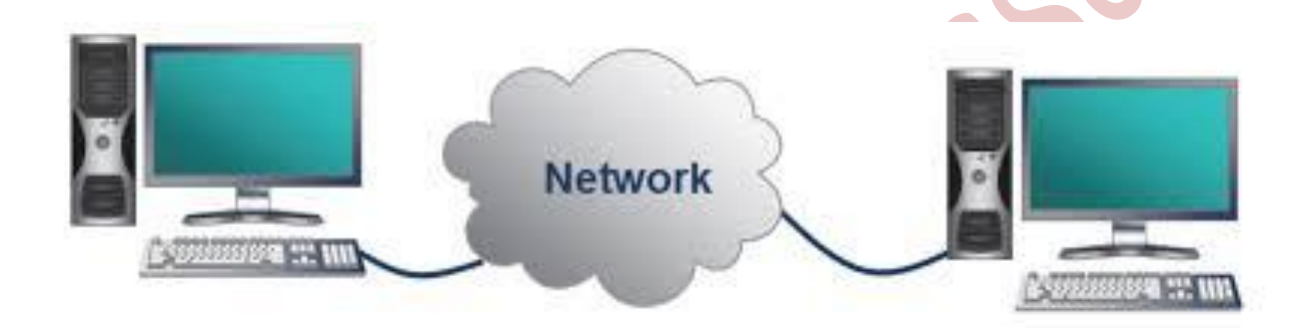

## Benefits of Network:

- 1- File Sharing:
- 2- Security:
- 3- Hardware sharing
- 4- Communication:

5- Workgroup Computing: Workgroup software like Microsoft BackOffice enables many users to contribute to a document concurrently. This allows for interactive teamwork.

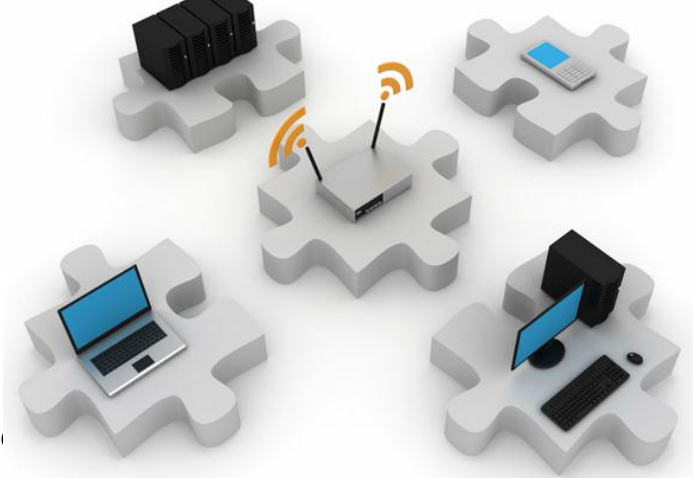

## Types of Networks:

- Local Area Network (LAN)
- Wide Area Network (WAN)

#### 1- Local Area Network (LAN):

is a computer network covering a small geographic area, like a home, office, school, or group of buildings.

#### Examples of LAN from practical life:-

- 1-Banking networks
- 2-Network in Railway stations around the country
- 3-Education network inside computer labs in schools

## The benefits of LAN:

**Sharing in data and information.** 

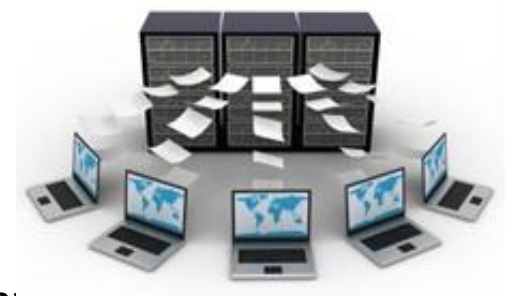

- Sharing in some devices like printer and scanner.
- Educational purposes so the teacher can know what the

student do on the computer from the teacher device.

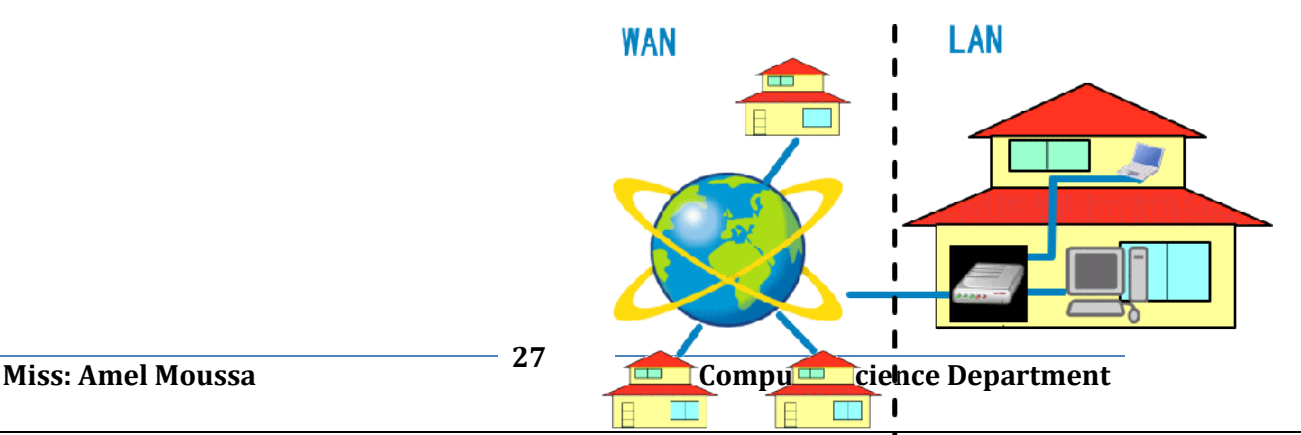

#### 2- Wide Area Network (WAN):

- A wide area network, or WAN, occupies a very large area, such as an entire country or the entire world. A WAN can contain multiple smaller networks, such as LANs. The Internet is the bestknown example of a public WAN.

#### The benefits of WAN:-

- Get the latest information in all fields
- E- MAIL
- Chat and talks
- Search
- **E- COMMERCE**
- **Access to free software**
- **Advertising**

## **File sharing**

Sharing is the accessing or sharing of files by one or more users. File sharing is performed on computer networks as an easy and quick way to transmit data. For example, a user may share an instruction document on his computer that is connected to a corporate network allowing all other employees to access and read that document.

#### File sharing in Windows:

- 1- Right click on the folder you want to share
- 2- Share with
- 3- Specific people

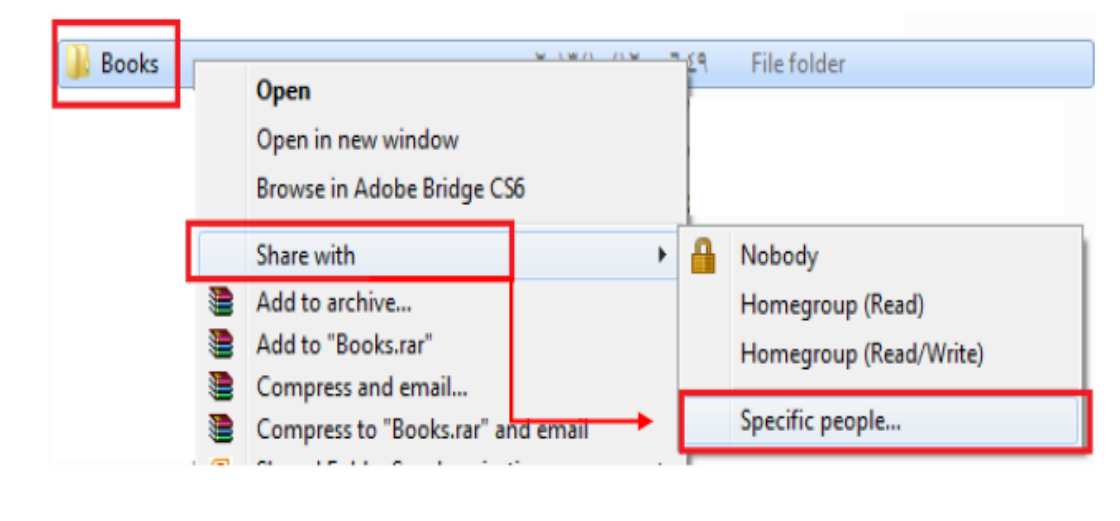

**29 Computer Science Department** Miss: Amel Moussa

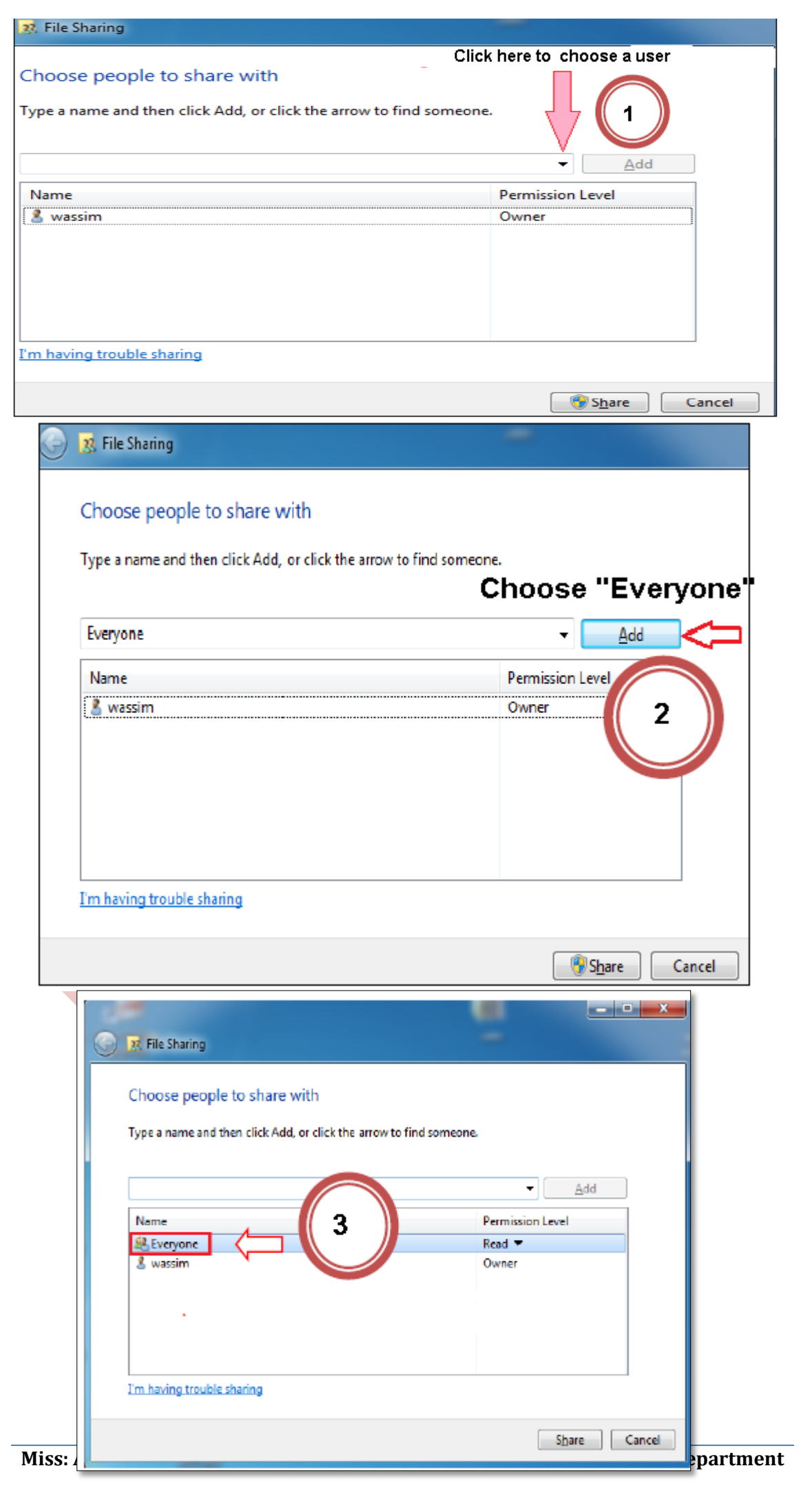

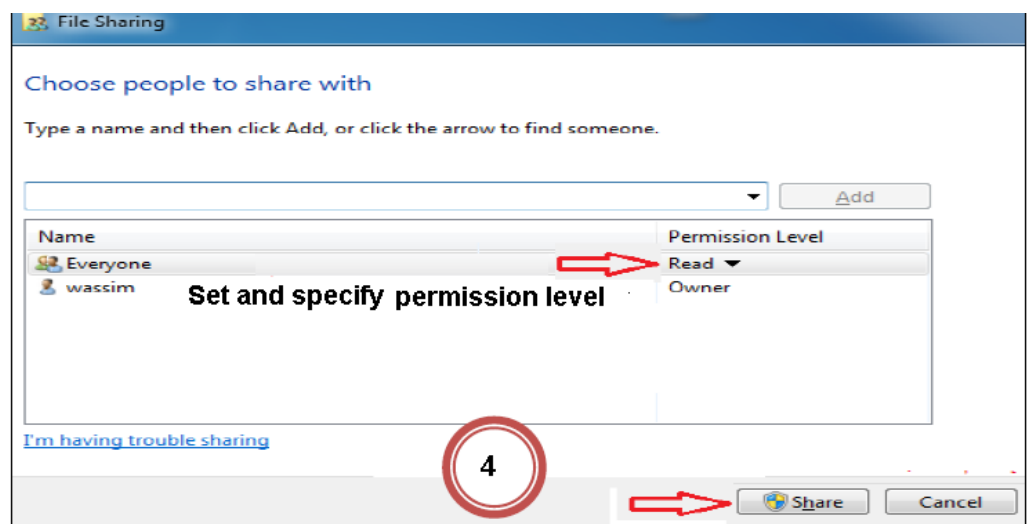

- 1- Choose the user you want to share with, Example; Everyone.
- 2- Click "Add" to be from the allowed users
- 3- Determine permission levels which "Reads" mean reading only and

"Read/Write" mean reading, editing and deleting.

4- Click on "Share" button

#### To know the name of your computer:

- 1- Right click on "Computer" icon
- 2- Properties

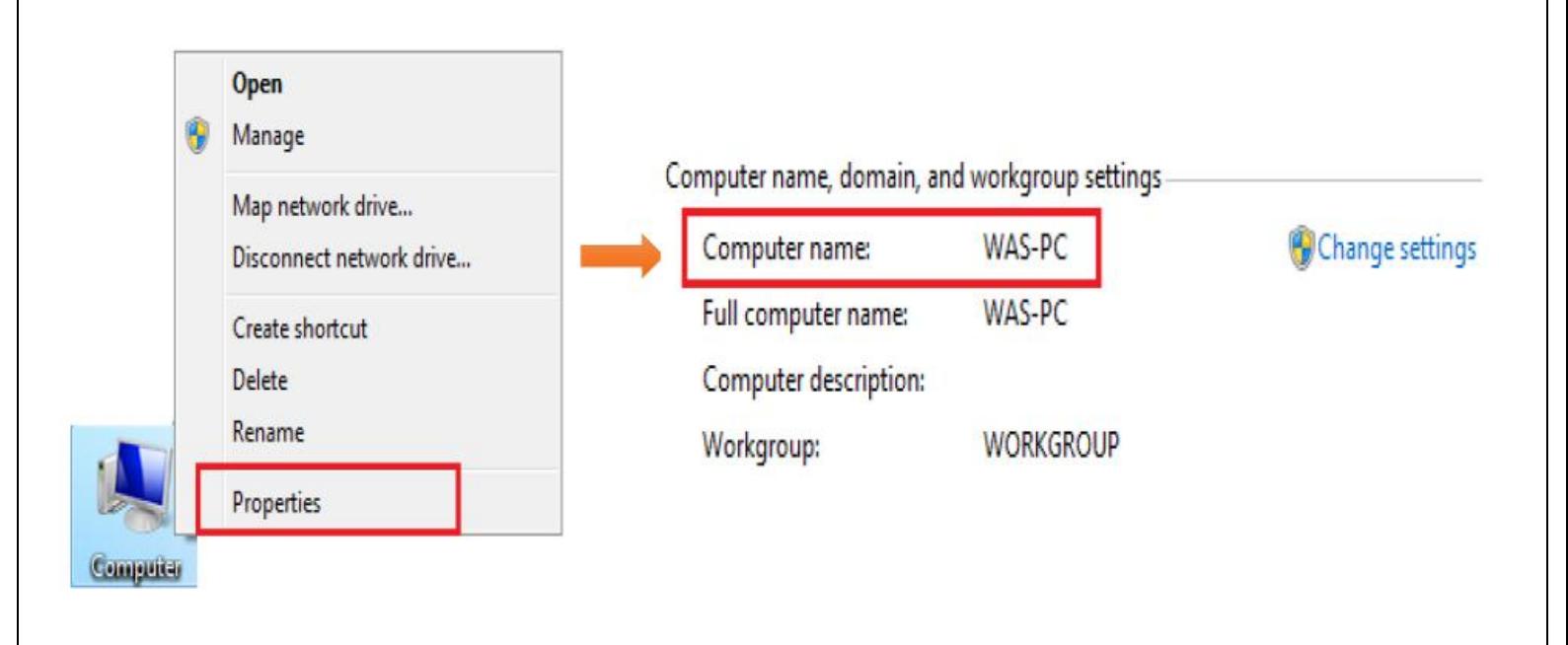

## File sharing in Fedora:

- 1-Click "Activities"
- 2-Type "sharing" in the search bar

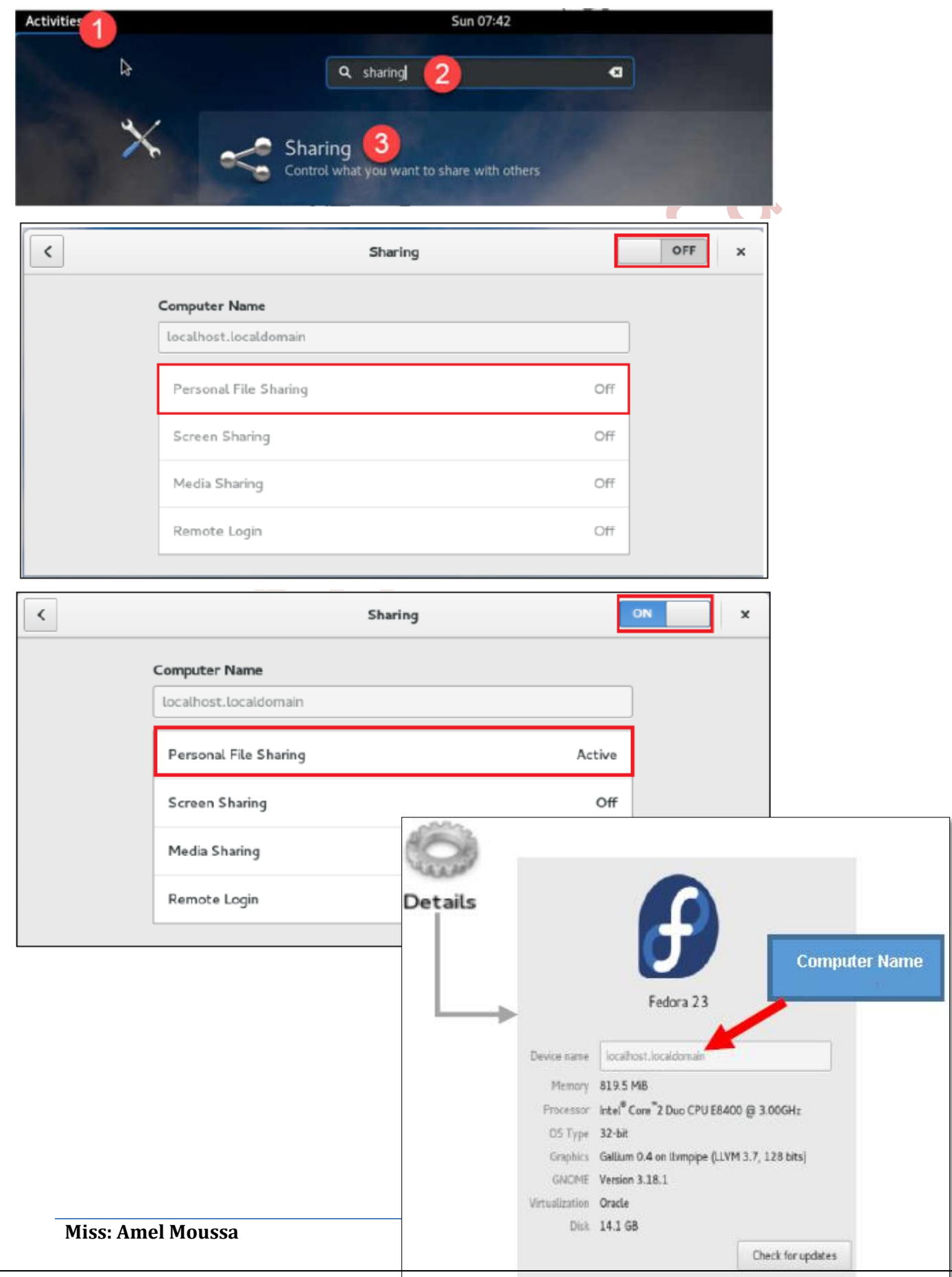

# **Unit Two Subject One Creating and editing images**

GIMP is a very popular graphic program, and though not as popular as Photoshop, there are a good many designers who use it as their first choice.

GIMP is open source while Photoshop is closed source.

## GIMP Interface components:

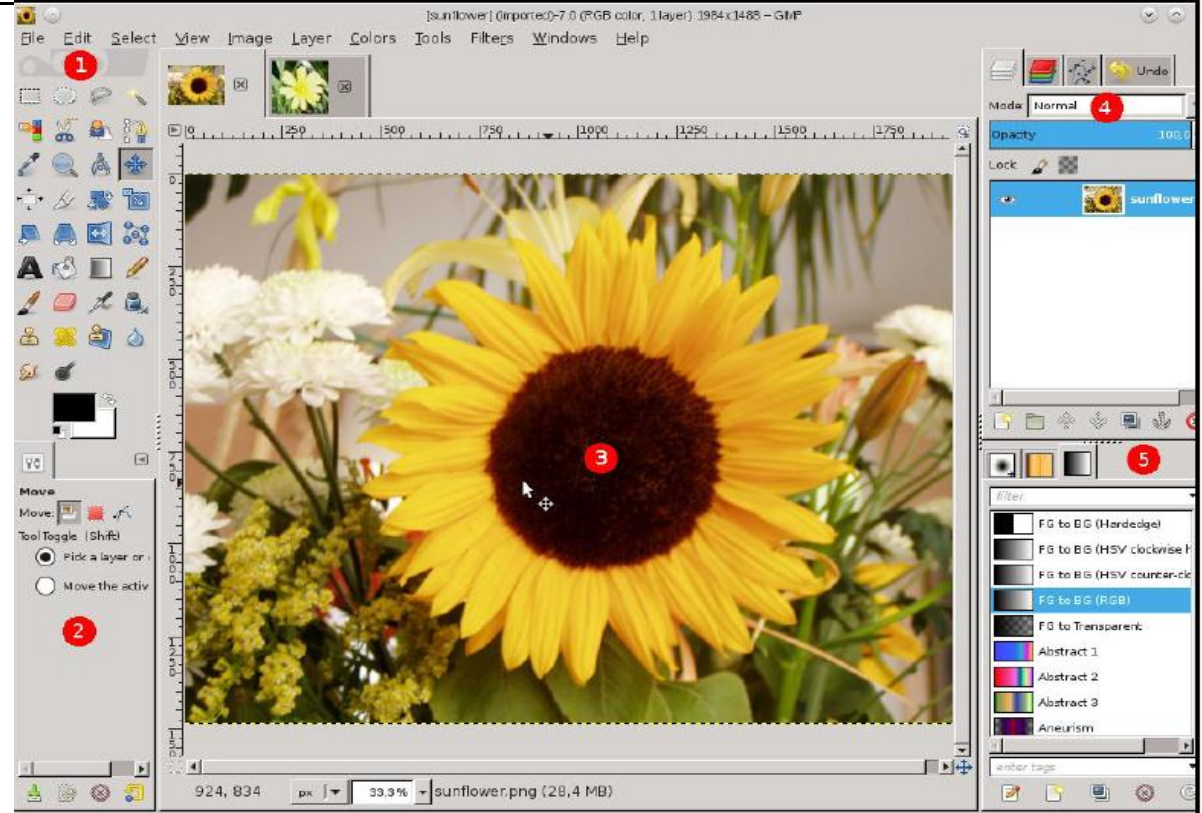

- 1- The main Toolbox
- 2- Tool options dock
- 3- Image windows
- 4- The layers, Channels, Paths, Undo history dock
- 5- Brushes/Patterns/Gradients dock

## Removing Image Backgrounds

#### Step 1 - Select the Image Background

Using the Fuzzy Select Tool select the part of the image that you wish to remove. The aim is to end up with an image which resembles the one below. You should have the "marching ants" around the area of the image that you wish to keep.

#### Fuzzy Select Tool

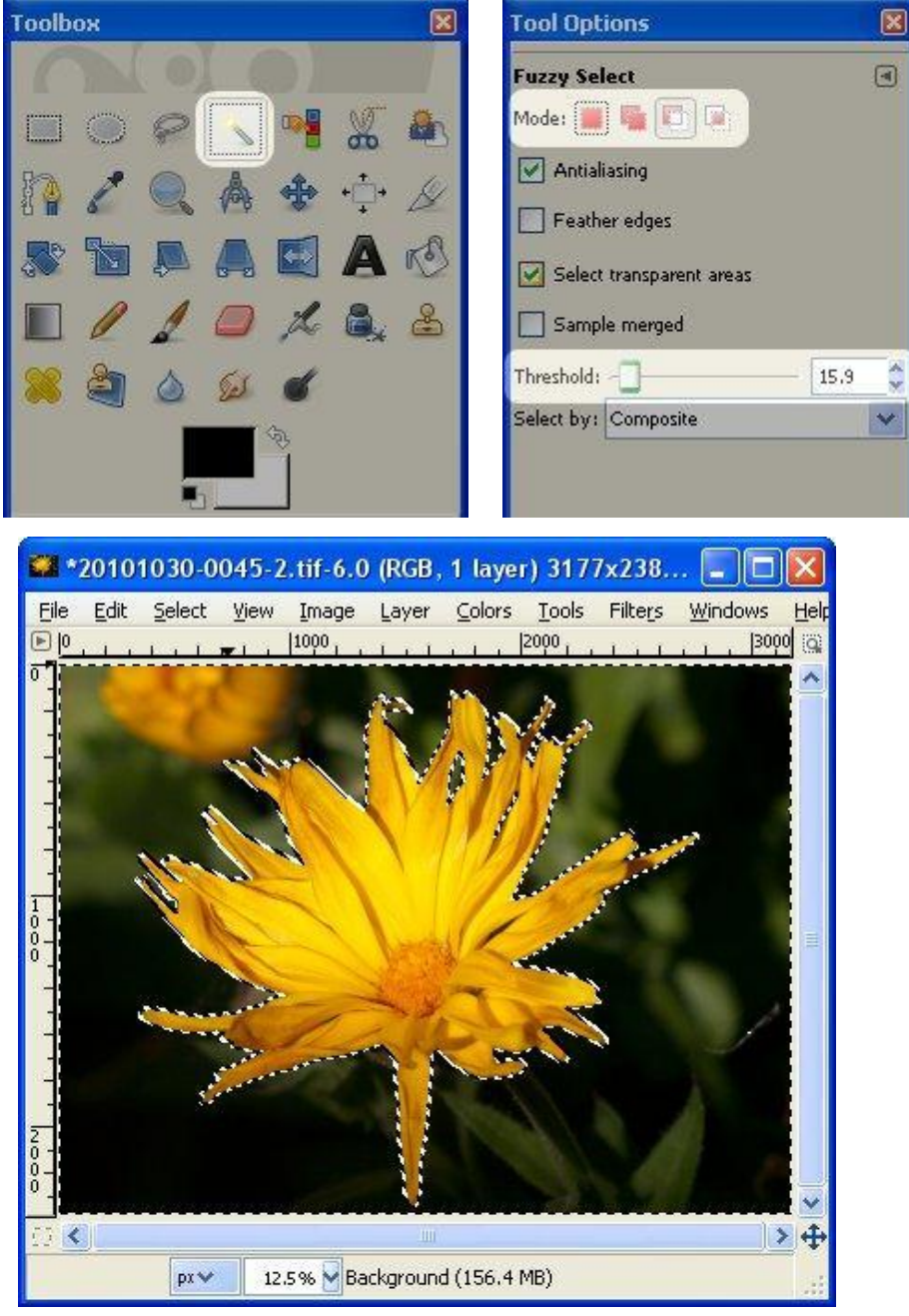

1. Select a large even colored area in the background to start with. 2. Add to the background by clicking on other parts of the

background. Be sure to change the Fuzzy Select Mode to "Add to the Current Selection" this can be done from the tool options or by holding down the Shift key.

3. Once you have selected the bulk of the image background you may you will need to zoom in to finish it off properly. I find that zooming to 400% works well.

4. You will most likely need to adjust the threshold as you go to make the selection more or less sensitive.

5. You may find that you have selected some areas that shouldn't be. This is easily fixed by changing the Fuzzy Select Mode to "Subtract from the Current Selection". This can be done from the

tool options or by holding down the Ctrl key.

#### Image Zoomed to 400%

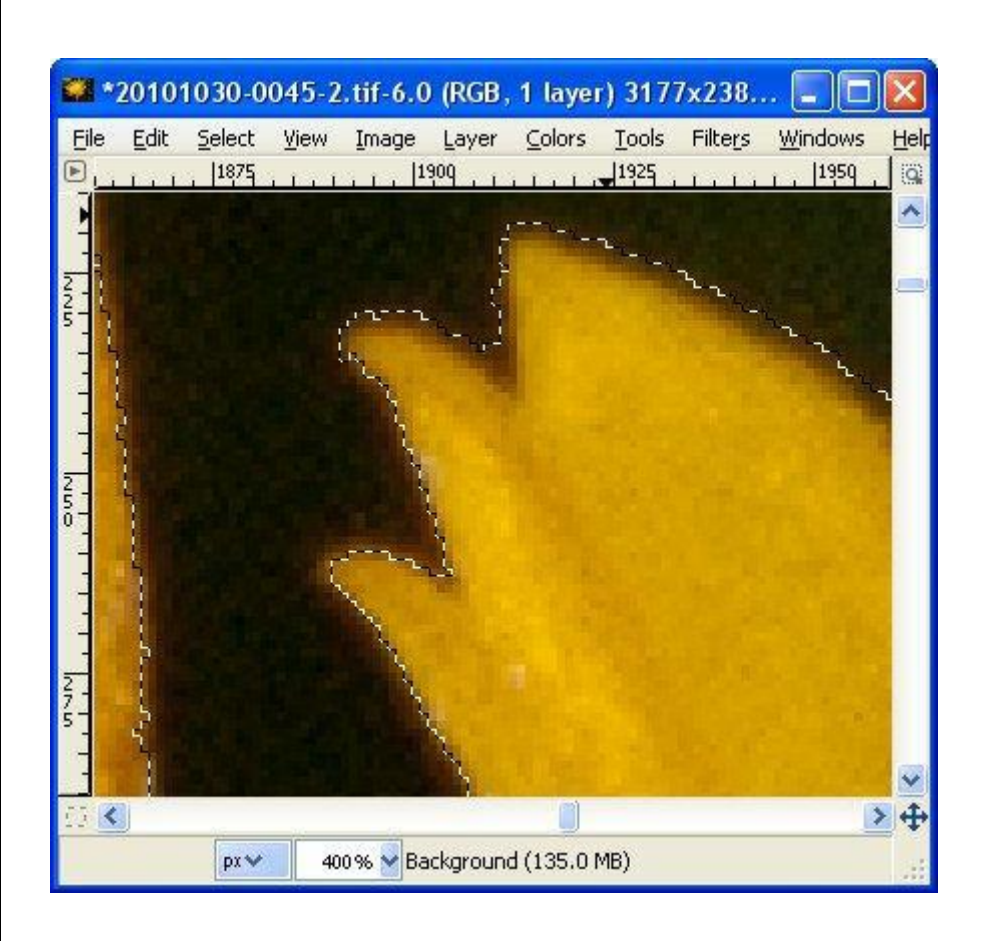

This is what you are trying to achieve around the entire outline of the portion of the image that you wish to keep.

#### Step 2 - Add Transparency to the Image

Add transparency to the image by using Layer > Transparency >Add Alpha Channel. This makes it easy to add another background layer or paste your selection into another image.

#### Add Alpha Channel

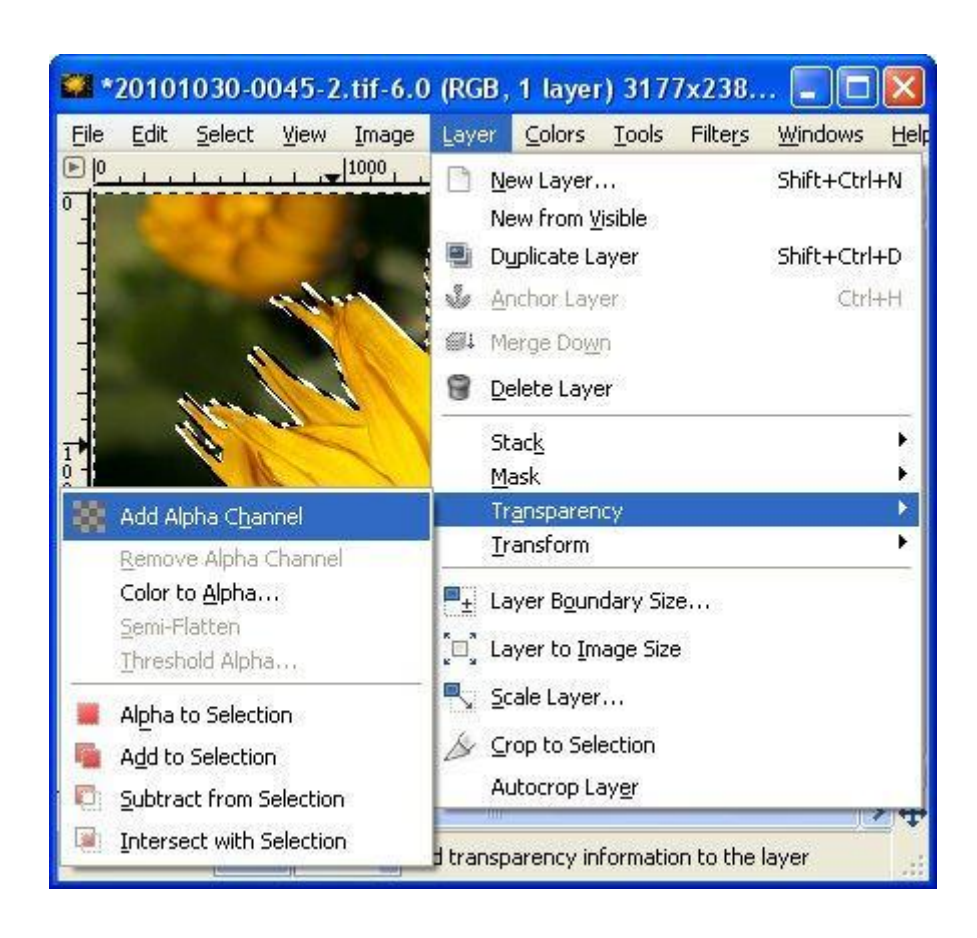

## Step 3 - Delete the Background

Press the Delete key to remove the selected background. You should be left with your selection on a checked or transparent background.

Background Deleted

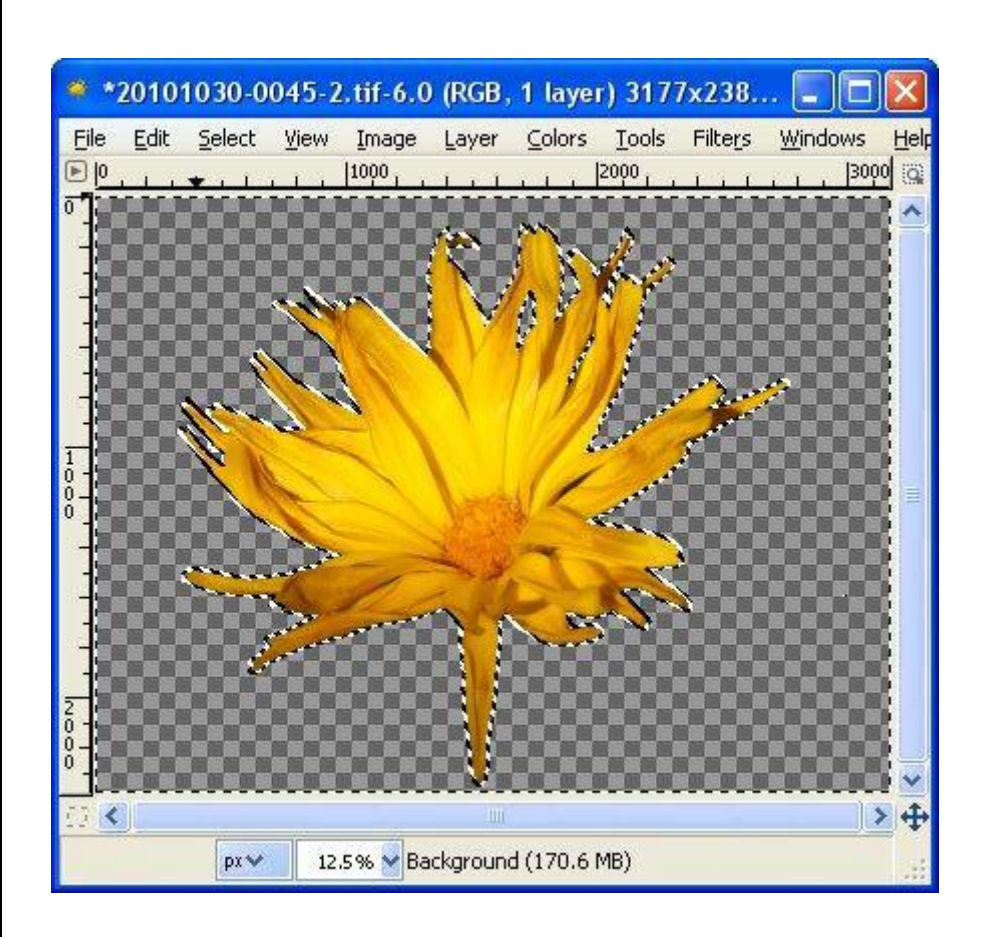

If you were to save the image at this point you would have an image without the background but with jagged edges.

Background Removed and Jagged Edges

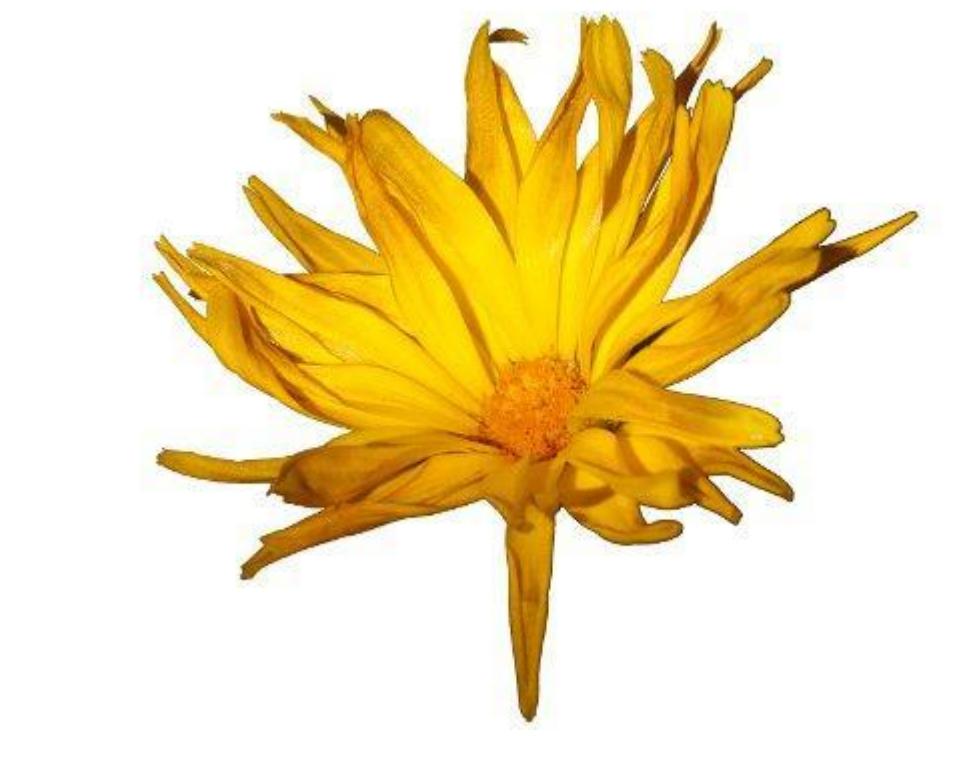

#### Step 4 - Smooth the Edges

#### Grow the Selection

Grow the selection by 2-3 pixels

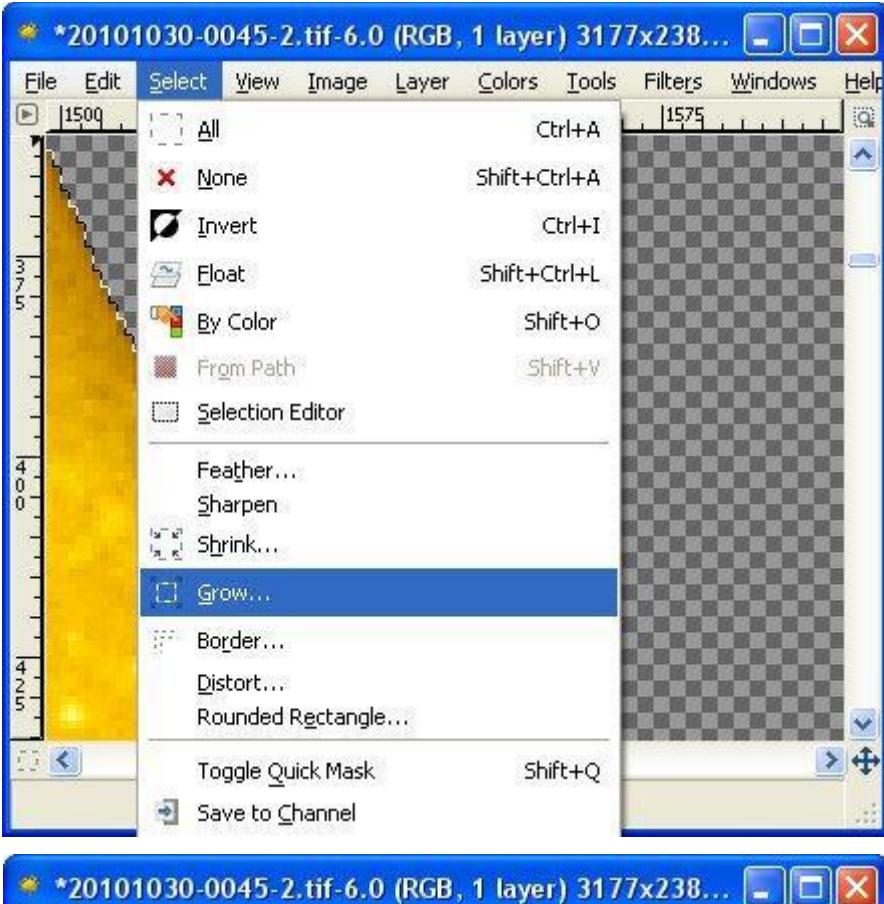

File Edit Select View Image Layer Colors Tools Filters Windows Help  $\Box$  |1509  $|1525|$ 1550  $1575$ ö v 日く 》中 pxv 400% Sackground (170.8 MB)

**Miss: Amel Moussa** 29 **19 <b>Computer** Science Department

## Apply a Gaussian Blur to your Selection This is done from Filters > Blur > Gaussian Blur

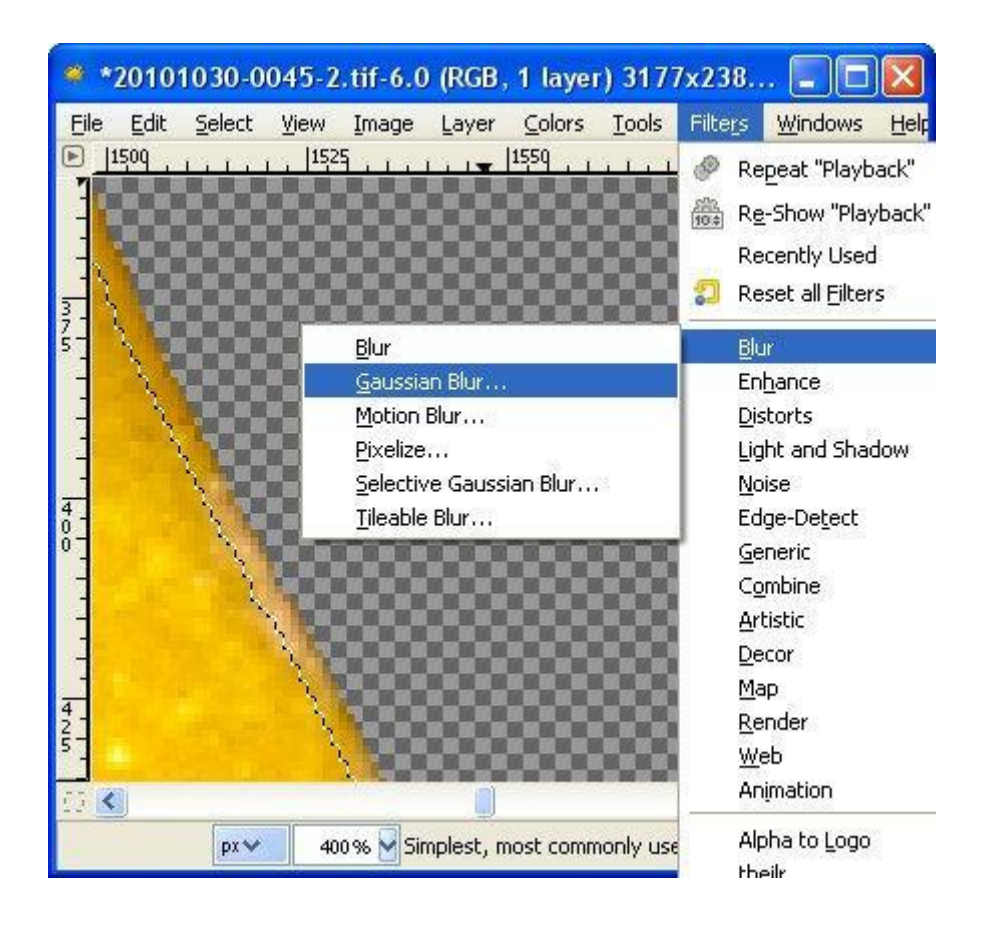

## Ant aliased Edges after Applying Gaussian Blur

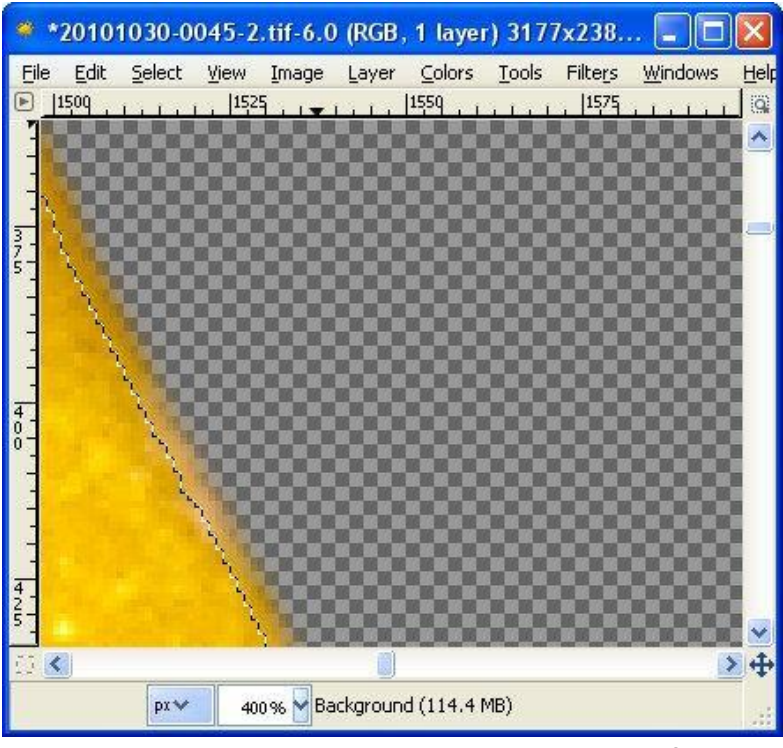

**Miss: Amel Moussa 10 10 Computer Science Department** 

#### Step 5 - Save the Image

If you are saving the image as a JPG (which you probably would be for display on a website) you will need to select Export when prompted as JPG files don't support transparency. The transparent part of the image will be filled with white.

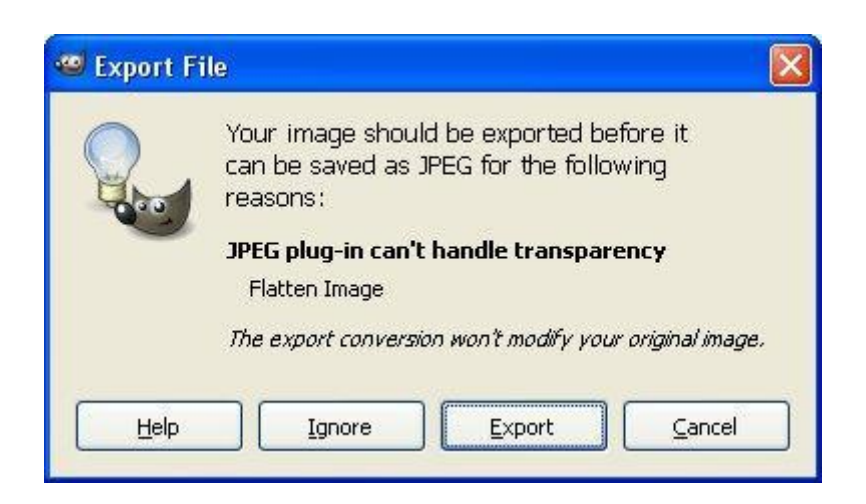

#### Final Image - Background Removed and Smooth Edges

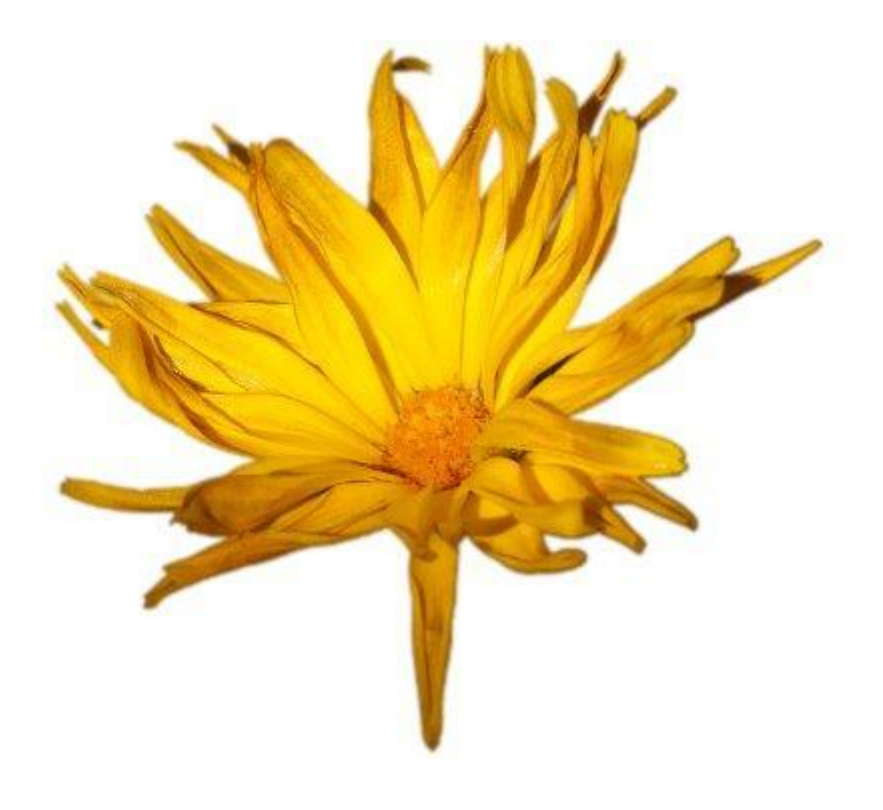

## Passing Bear Project

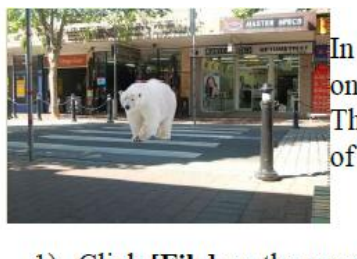

In this tutorial we will take an Arctic Circle Polar Bear from a photograph and place him on a pedestrian crossing in the western suburbs of Sydney.

The trick is cutting the bear from the white Arctic background. This is the main feature of the exercise.

- 1) Click [File] on the menu bar of gimp (then [Open]) and load the bear photo.
- 2) Right click the image in the layers channel and add an Alpha Channel.

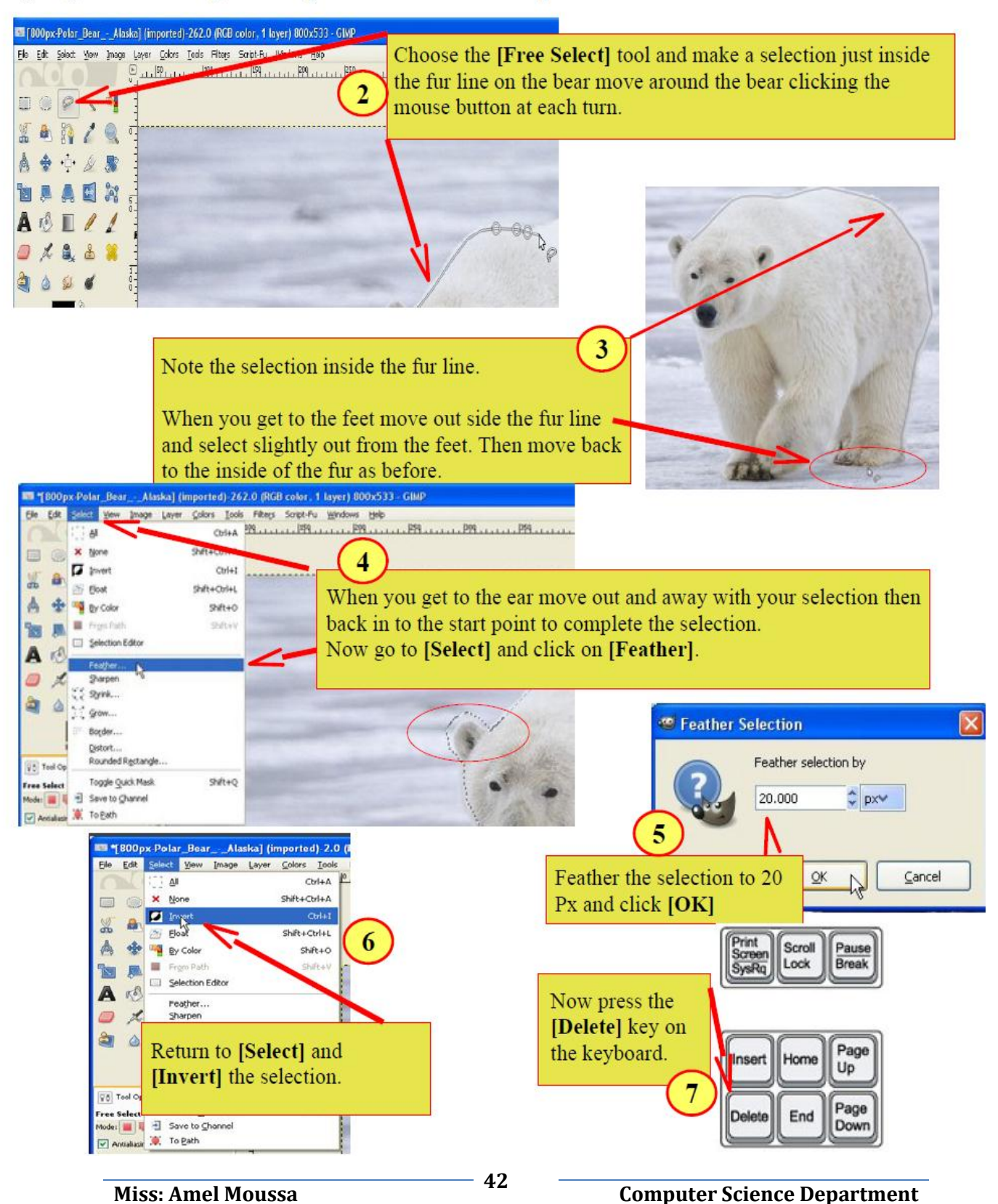

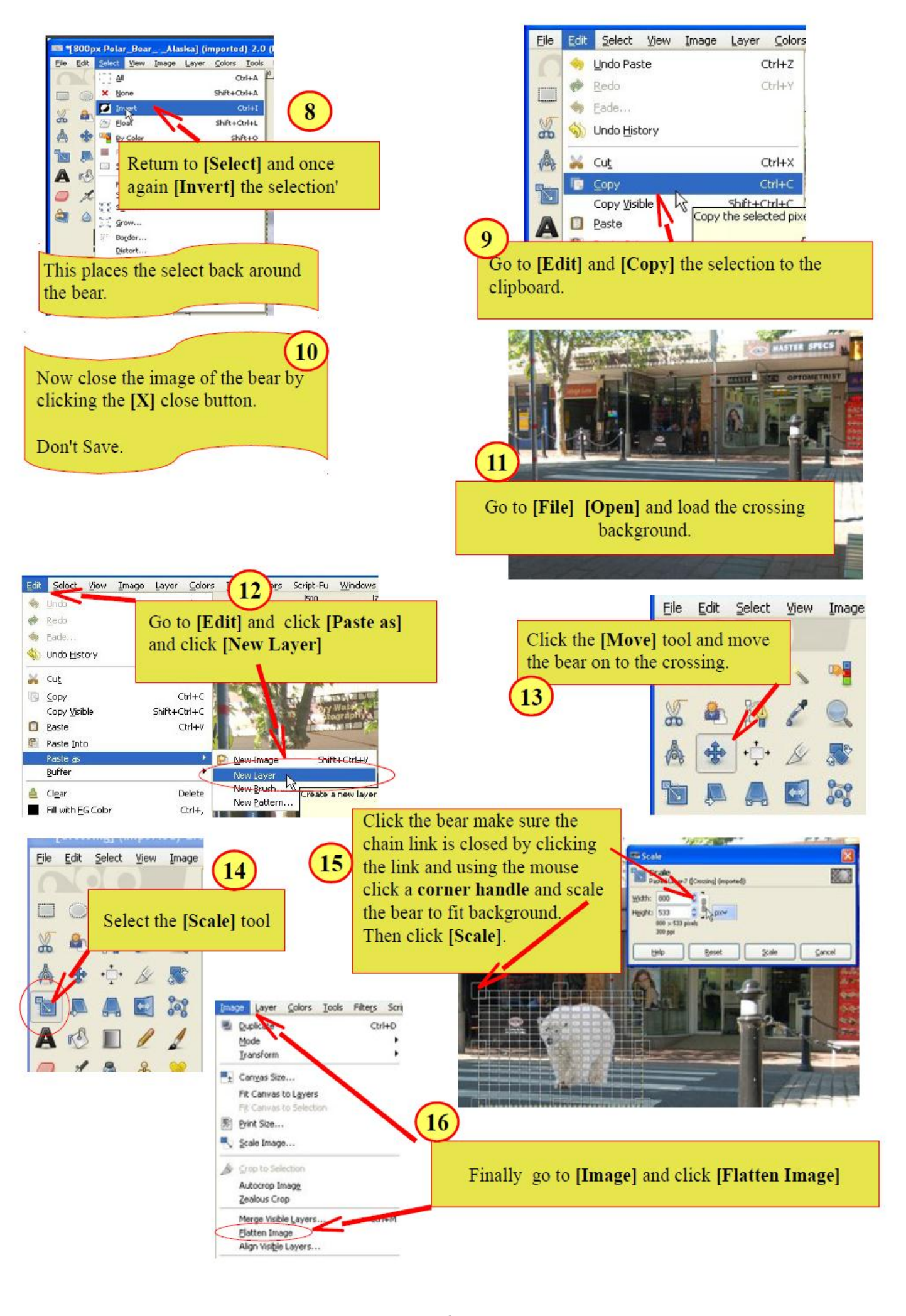

Miss. Amel Moussand Miss. And Miss. Americans Computer Science Department